# Powertranz

**Ecommerce API Guide v2.8**

**Simplified 3DS Integration**

**January 22, 2024**

# Table of Contents

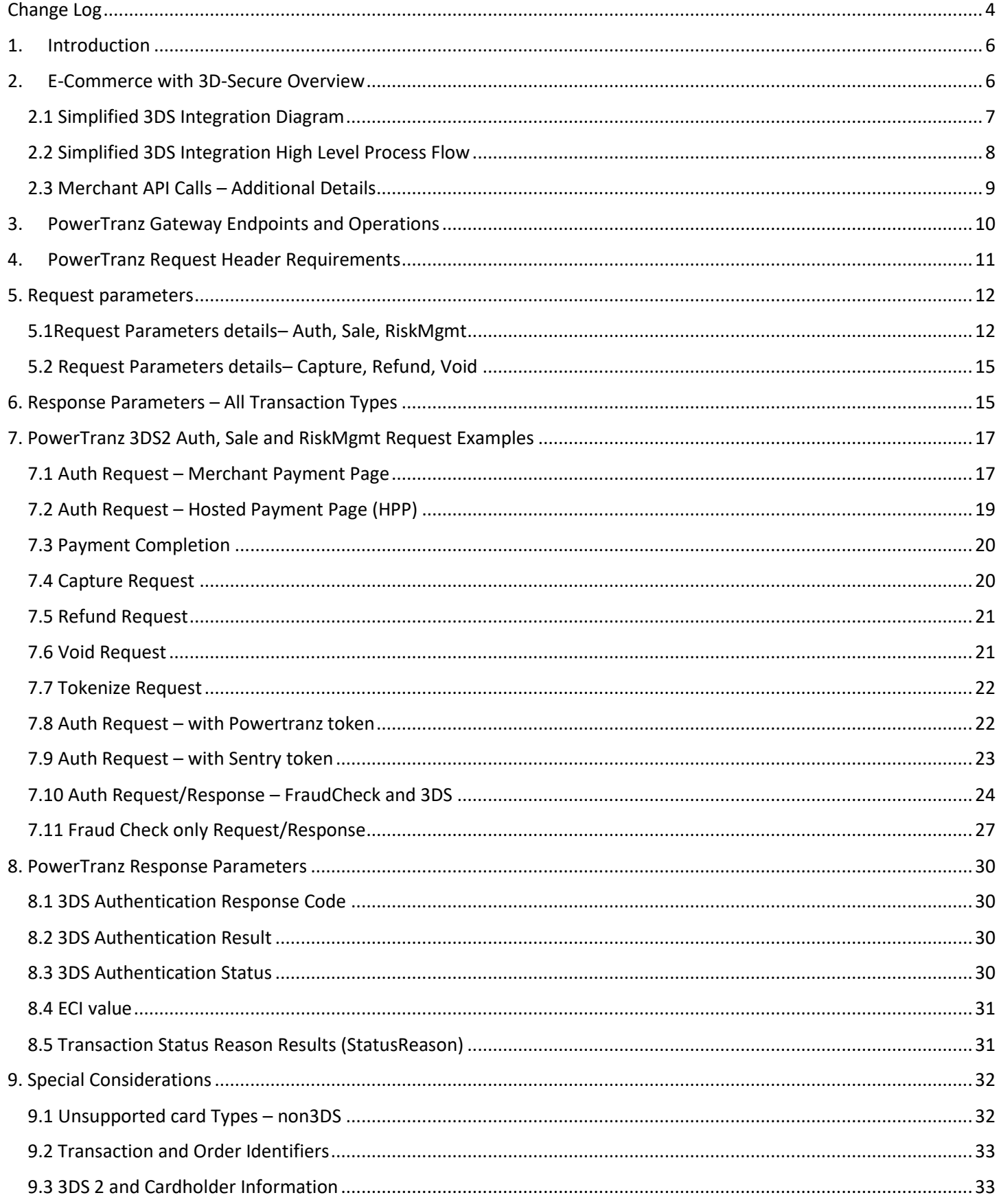

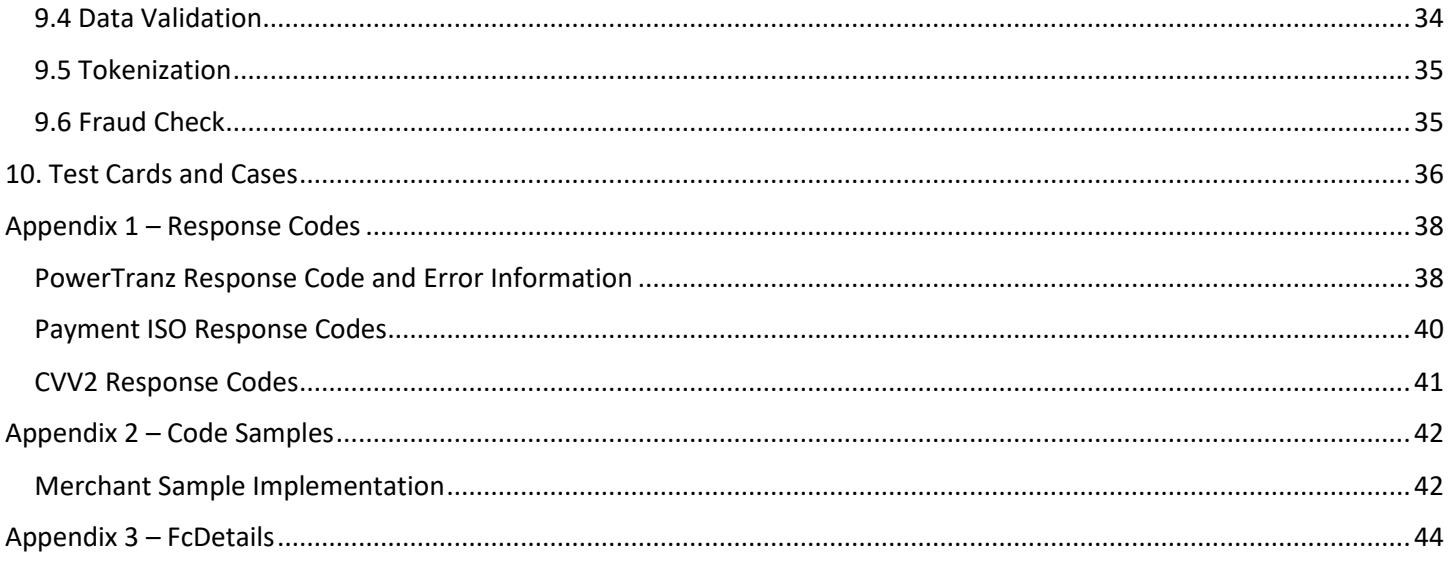

# <span id="page-3-0"></span>Change Log

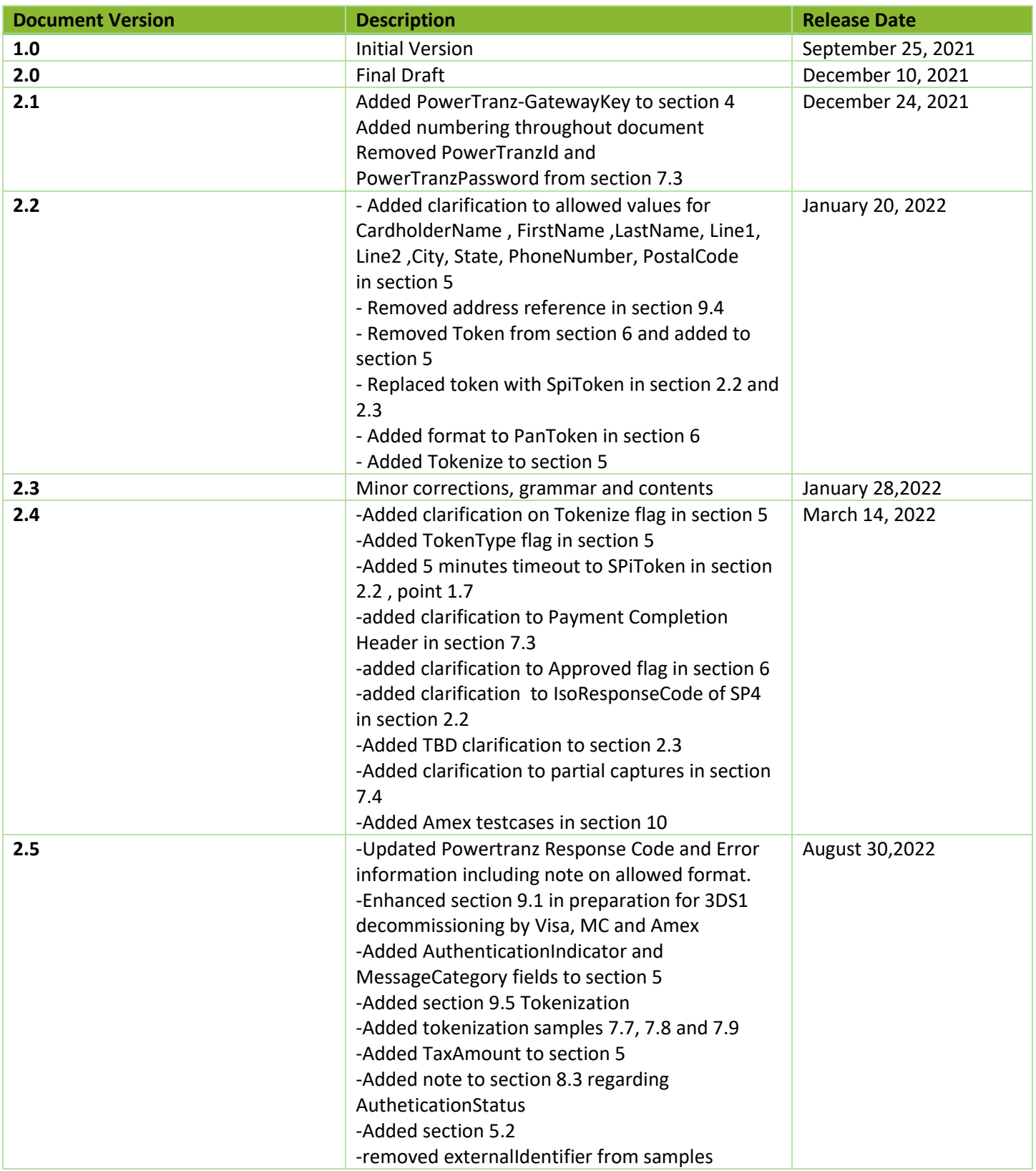

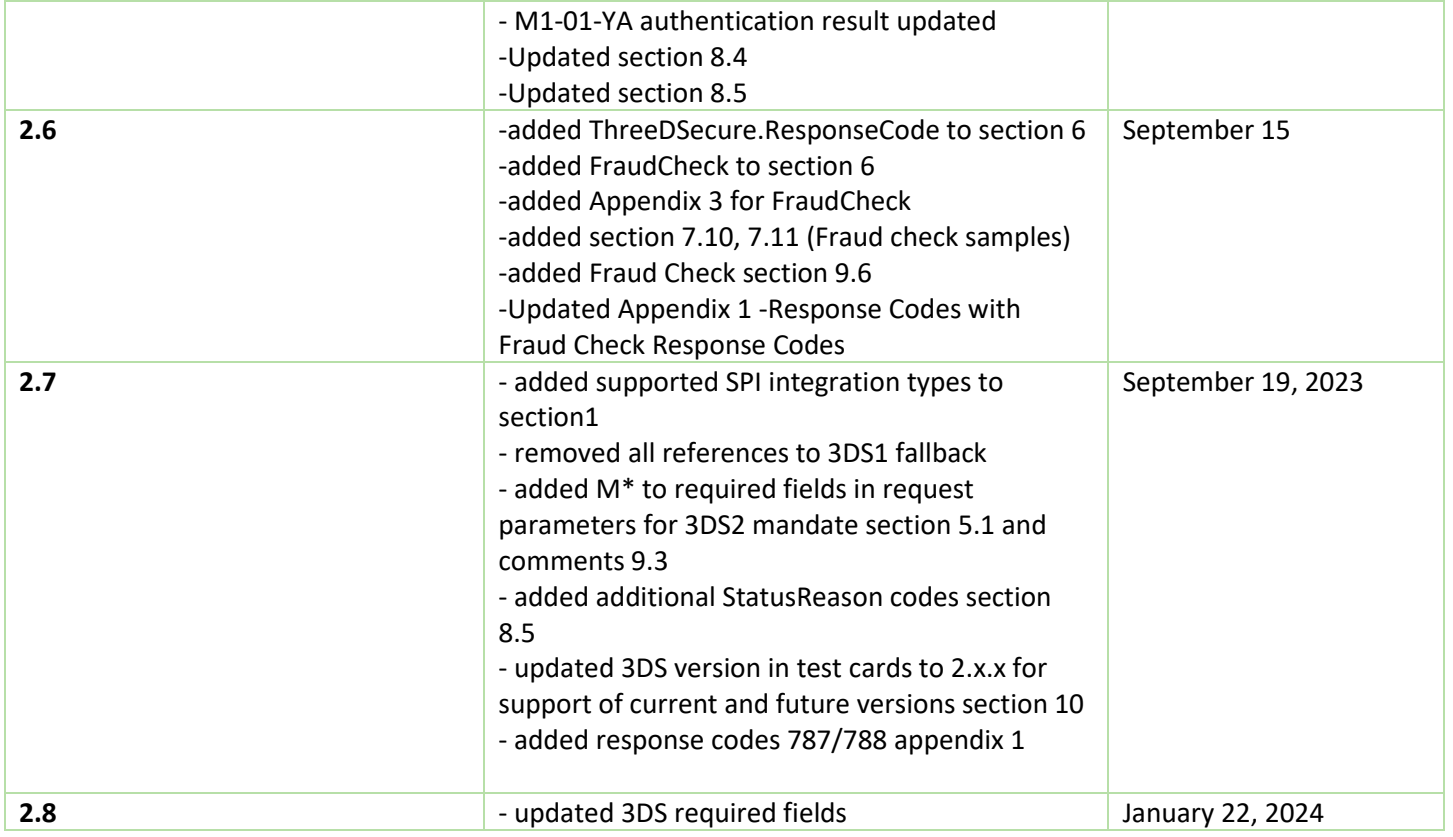

## <span id="page-5-0"></span>1. Introduction

This document is a developer's guide for integrating PowerTranz payment processing within a merchant's website. This integration guide covers the simplified 3DS integration method for 3DS e-commerce transactions with or without utilizing a hosted payment page and Fraud Control.

In addition to 3DS, the simplified integration must be used for any integration type involving redirects which covers Fraud Control and HPP integrations even if non-3DS.

## <span id="page-5-1"></span>2. E-Commerce with 3D-Secure Overview

The PowerTranz gateway supports EMV 3D-Secure versions 2.x for cardholder authentication and sends financial requests (authorization, sale, refund or void) to the payment networks for cardholder authorization.

A 3D-Secure Request is initiated by using the Auth, Sale or RiskMgmt API methods with the 3D-Secure flag enabled. PowerTranz will query the supported version of 3D-Secure based on the provided card number and the issuing bank's capabilities. The simplified 3DS integration method will handle the required interactions for a 3DS 2.0 authentication which may be frictionless, include device fingerprinting or a challenge flow. If 3DS 2.0 is not supported then the transaction can proceed as non-3DS by continuing with payment completion.

Using this integration method, there will be a pre-authentication followed by a payment completion depending on the pre-authentication result. Payment information is submitted directly from the merchant's payment page or the PowerTranz hosted payment page (HPP). The transaction is processed transparently by the PowerTranz server which will notify the merchant with the 3D-Secure authentication result and the merchant will then decide whether or not to proceed with the financial request.

#### <span id="page-6-0"></span>2.1 Simplified 3DS Integration Diagram

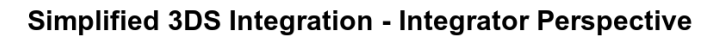

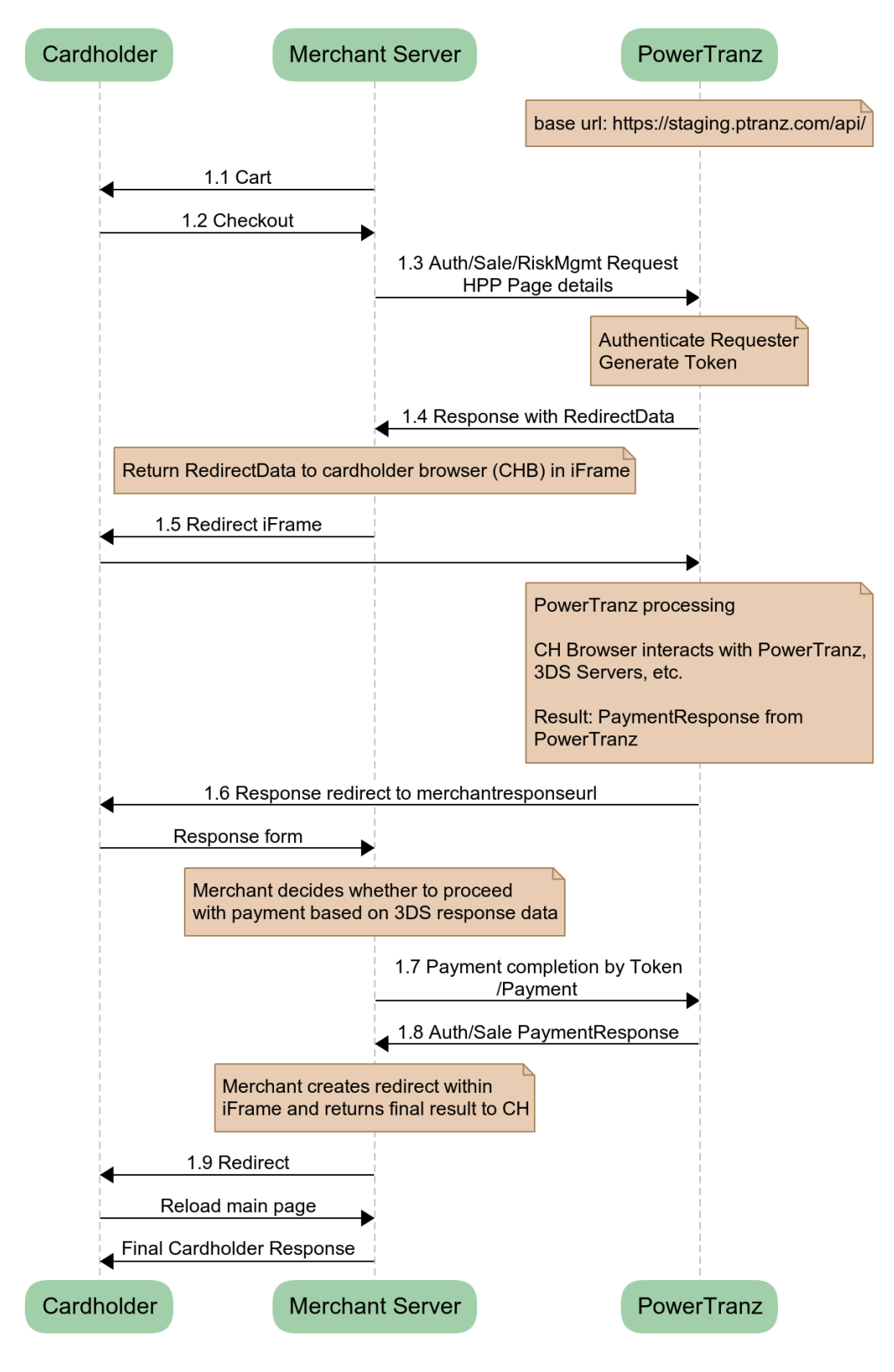

#### <span id="page-7-0"></span>2.2 Simplified 3DS Integration High Level Process Flow

- 1.1 The merchant webserver displays the finalized shopping cart to the cardholder.
- 1.2 The cardholder checks out.
- 1.3 Depending on the integration method used:
	- a. The merchant collects the cardholder payment information and sends an Auth, Sale or RiskMgmt request (that includes the relevant cardholder and payment details) with the 3DS flag enabled to the PowerTranz server; or
	- b. The merchant sends an Auth, Sale or RiskMgmt request to the PowerTranz server which includes a hosted page set and name where the relevant cardholder and payment details will be collected on the hosted page.
- 1.4 PowerTranz authenticates the request coming from the merchant, generates a SpiToken and replies to the merchant server with Redirect Data. An IsoResponseCode of SP4 is returned if the request passes basic validation.
- 1.5 The Redirect Data is contained in the response from the Auth/Sale/RiskMgmt endpoint. It contains an HTML form with JavaScript that, when injected into an iFrame, will display the hosted page (HPP) if being used or a challenge flow if required by the issuing bank. During this stage the iFrame in the cardholder browser interacts with PowerTranz and the required 3DS servers depending on the type of 3DS authentication required. This could be a fully frictionless flow or the cardholder could be presented with a challenge during this time. When complete, the iFrame is redirected to the MerchantResponseUrl and the Merchant application resumes control of the flow. See code sample in Appendix.
- 1.6 PowerTranz responds with the 3DS authentication result to the merchant server via the cardholder browser. Note that this is not a financial transaction and is the result of the 3DS authentication only.
- 1.7 Based on the 3DS authentication result, the merchant determines if they want to proceed with payment Completion. If the merchant chooses to proceed with the transaction, a payment completion is sent using the SpiToken and sending a Payment request. The payment completion needs to be sent within 5 minutes. After 5 minutes the SpiToken will be unavailable. The authorization request is then sent from the PowerTranz server to the processor and on the issuing bank.
- 1.8 PowerTranz returns the Auth/Sale payment response to the merchant server.
- 1.9 The merchant server then displays the final results to the cardholder browser. If the merchant originally called a Sale, the financial transaction is now complete and then, following settlement (controlled by PowerTranz), the cardholder will be billed and the merchant account will be credited. If the merchant called an Auth, there will be a hold on funds but a Capture must be sent when the merchant is ready to finalize the transaction and bill the cardholder.

#### <span id="page-8-0"></span>2.3 Merchant API Calls – Additional Details

Within the simplified 3DS implementation, the merchant will make multiple calls to endpoints in the PowerTranz API. The first request (Auth, Sale or RiskMgmt) will initiate the authentication process and return an authorization SpiToken to be used in subsequent requests. Subsequent, optional, requests can then be made to the "Payment", "Capture", "Void" and "Refund" endpoints to either cancel or complete the transaction as required.

A 3D-Secure **authentication** request is initiated by merchant using "Auth/Sale/RiskMgmt" REST endpoints with the 3DS flag enabled

- "/Auth" or "/Sale" financial request endpoint is called when merchant is intending to perform an online financial request after 3DS authentication. If the Payment completion is successful, an Auth requires a follow up capture to be sent to complete the transactions. A Sale will both Authorize and flag the transaction to be captured without an additional call.
- "/RiskMgmt" non-financial request endpoint is called only when merchant intendsto authenticate card holder without including a financial sale (3DS2 Authentication only). Tokenization is also a function of the RiskMgmt endpoint. Merchants can request a token be returned with an auth or sale but to request a token only or update a token, the RiskMgmt endpoint must be used.

If merchant decides to proceed with an online **authorization** (for financial requests) payment transaction is initiated by calling "/Payment".**Notes:**

- During Auth/Sale/RiskMgmt call, merchant should pass "MerchantResponseURL" which is the merchant server endpoint that PowerTranz will send final transaction result.
- Calls to the PowerTranz API are performed by using REST with JSON over HTTPS as the transport protocol.
- Externally accessible BASE URLs for the PowerTranz SPI/HPP endpoints are:

Staging: https://staging.ptranz.com/api/spi/<endpoint>

**Prod:** https://*TBD*.ptranz.com/api/spi/<endpoint>

• Merchants can call "/Capture", "/Void" or "/Refund" for a successfully authorized transaction. External base URLs for these endpoints are:

Staging: https://staging.ptranz.com/api/<endpoint> **Prod:** https://*TBD*.ptranz.com/api/<endpoint>

*TBD -* production URL will be provided to merchant once staging tests are validated

## <span id="page-9-0"></span>3. PowerTranz Gateway Endpoints and Operations

PowerTranz exposes a set of financial and nonfinancial endpoints for merchant transaction processing. The table below shows endpoints with a brief description of their usage and their URL.

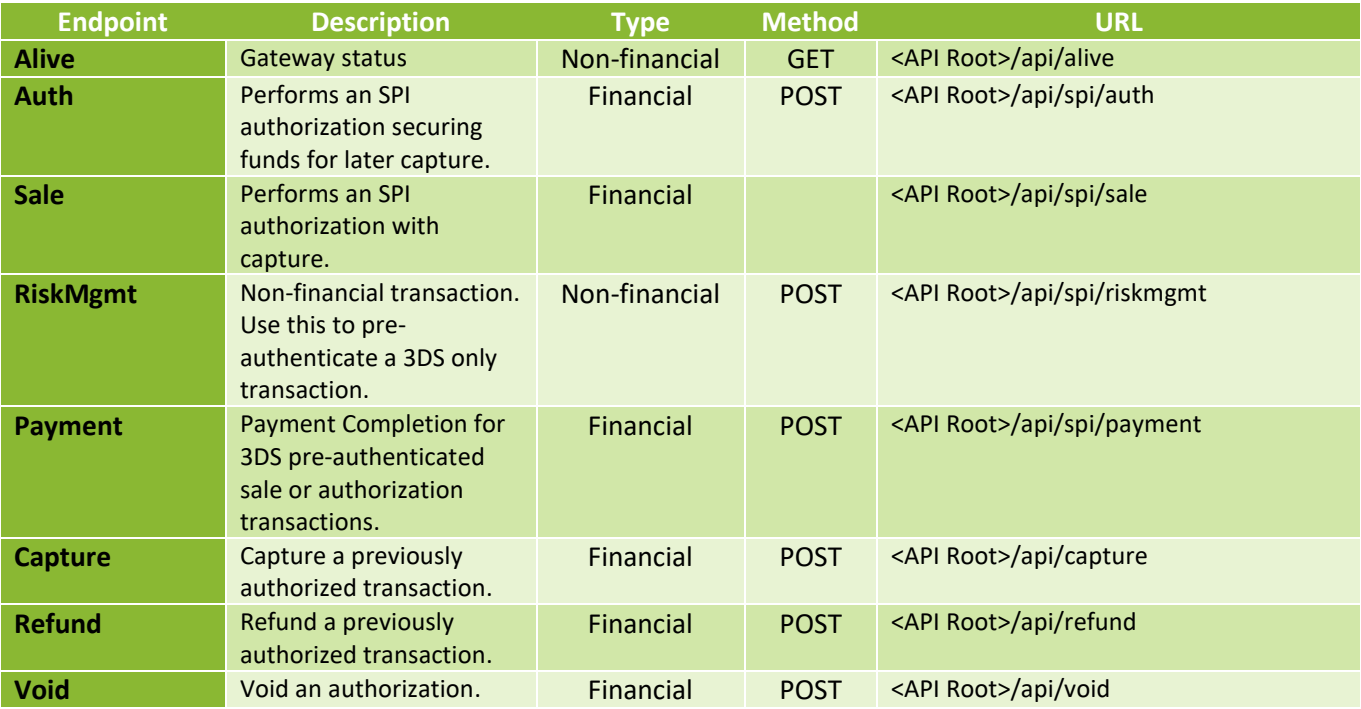

The Swagger page for PowerTranz API provides parameter information in JSON format.

<https://staging.ptranz.com/api/swagger/index.html>

## <span id="page-10-0"></span>4. PowerTranz Request Header Requirements

All requests to endpoints are HTTP POST requests over TLS with JSON payloads in the body. It is mandatory that the http header includes merchant authentication parameters (e.g. PowerTranzId and Password). Merchants should call PowerTranz API endpoints using a HTTP POST and send request parameters in JSON format.

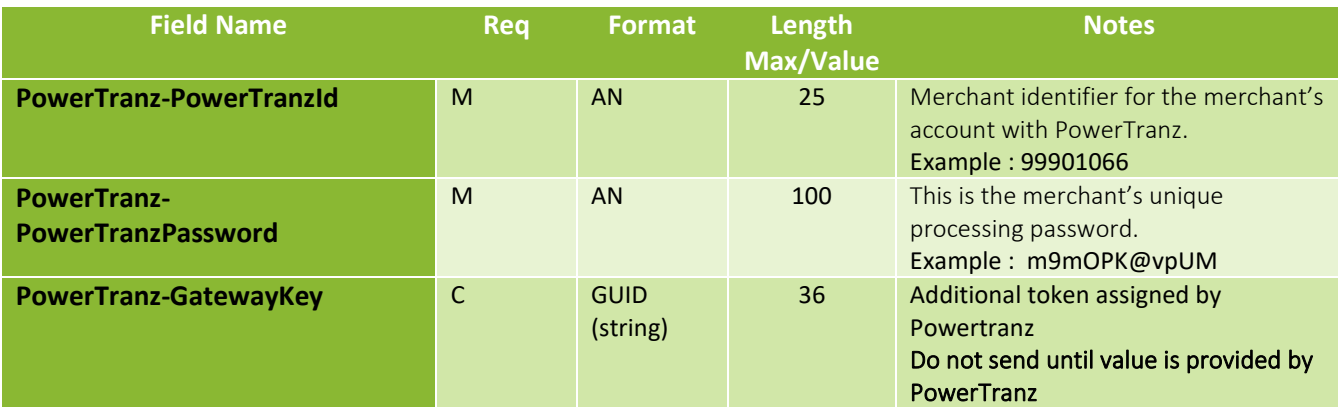

## <span id="page-11-0"></span>5. Request parameters

## <span id="page-11-1"></span>5.1Request Parameters details– Auth, Sale, RiskMgmt

## **(M)andatory, (O)ptional, (C)onditional**

## **(M\*)andated by the card associations for 3DS authentication requests**

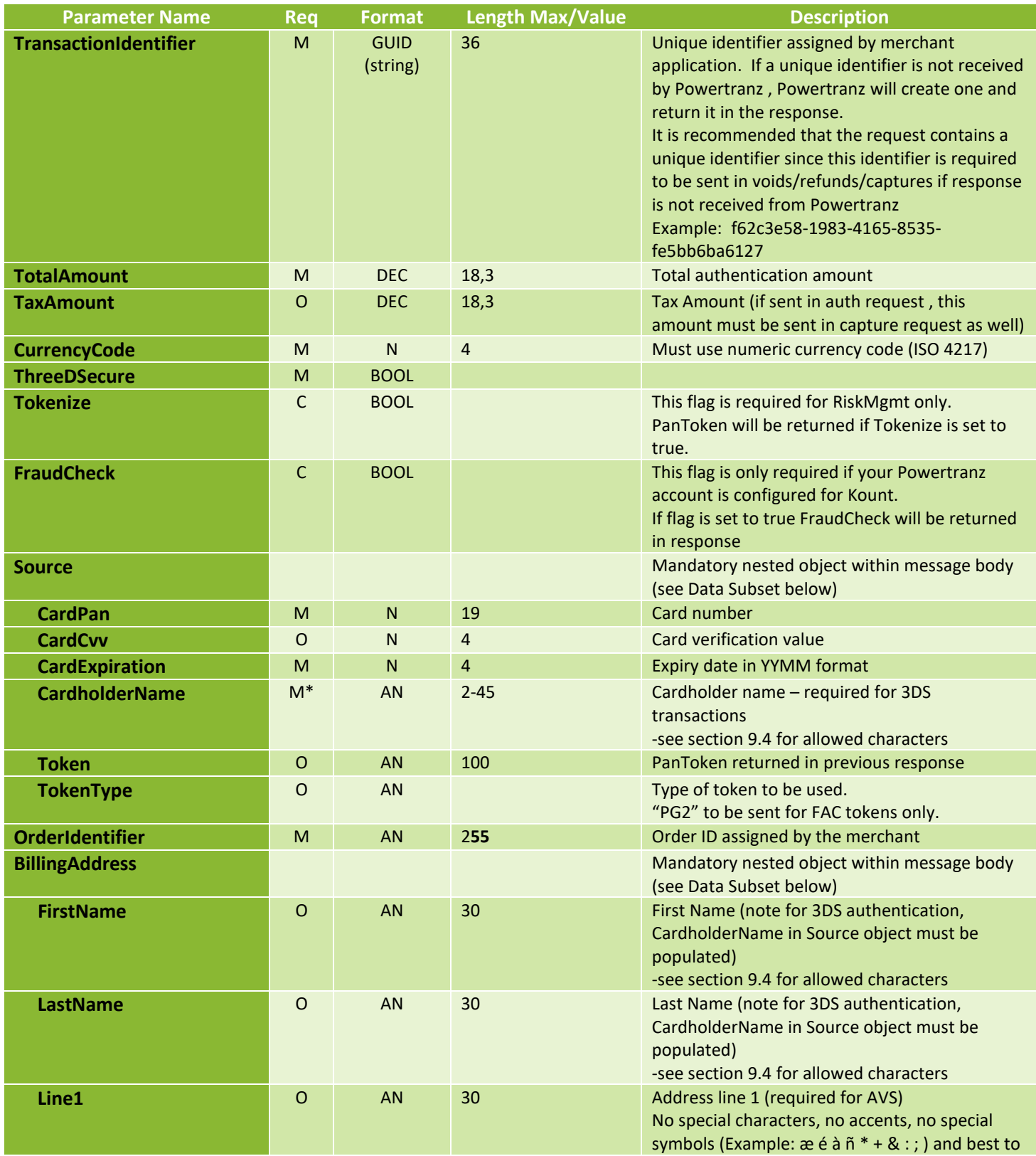

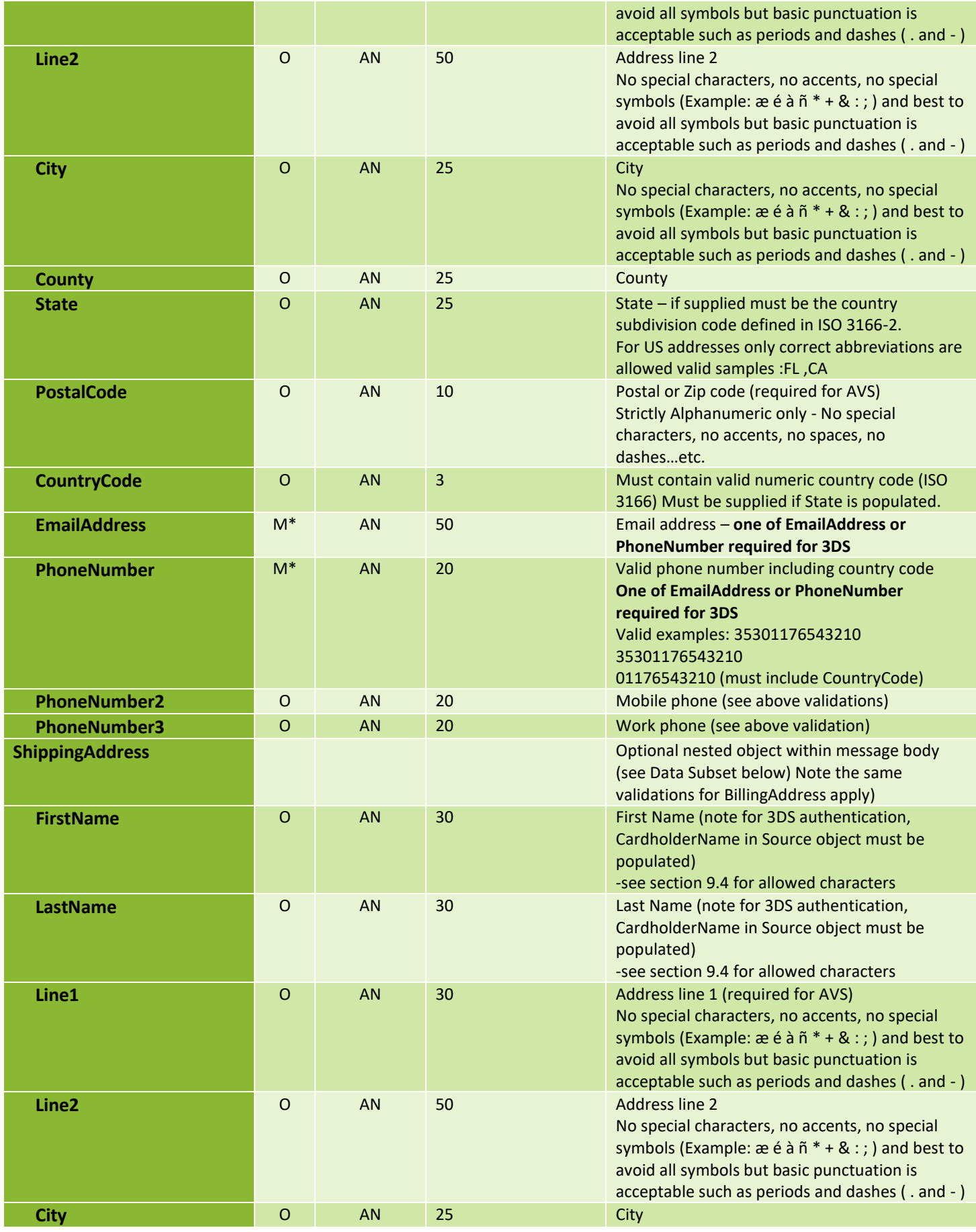

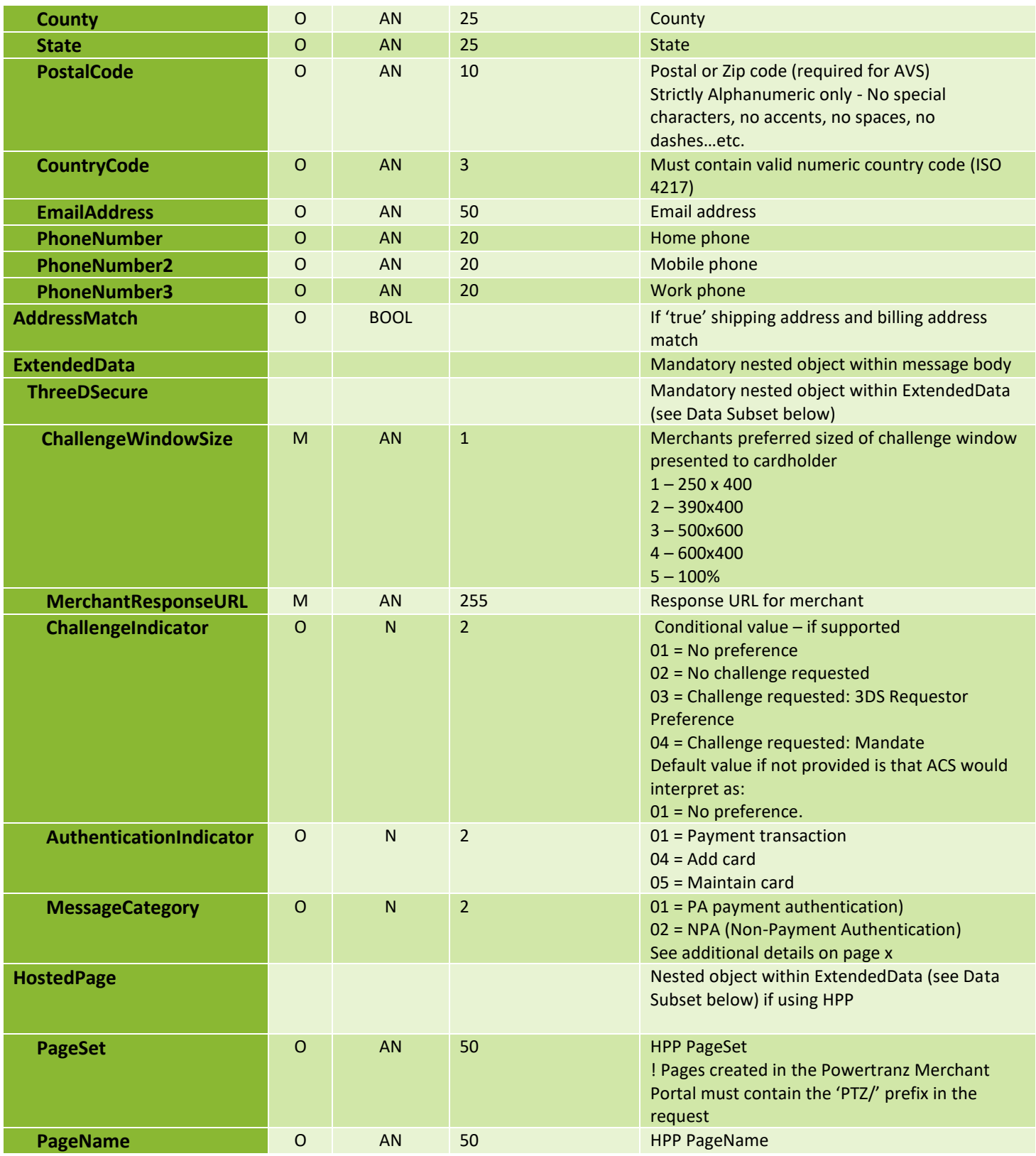

#### <span id="page-14-0"></span>5.2 Request Parameters details– Capture, Refund, Void

#### **(M)andatory, (O)ptional, (C)onditional**

Note: partial voids are not supported. Only partial captures are supported.

For certain acquirers a void is required after the partial capture to close the transaction. Please check with the support team for details on how to process partial captures.

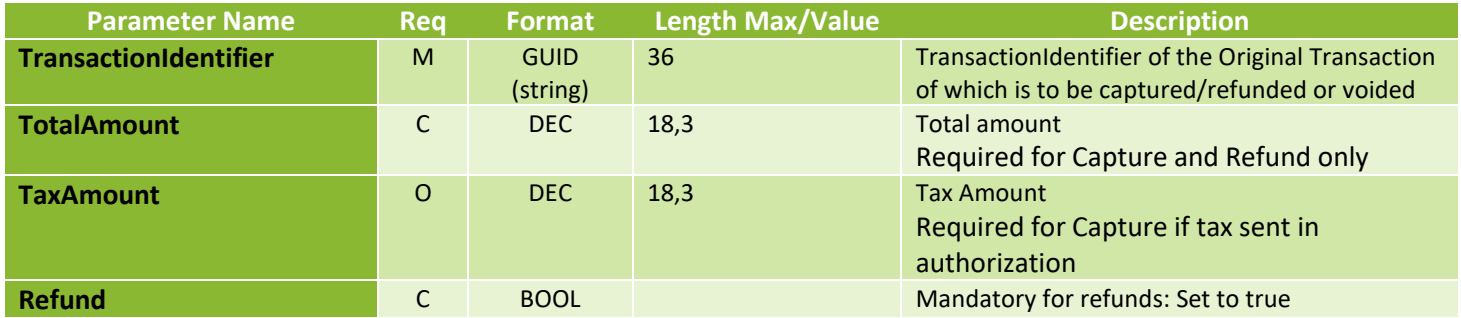

## <span id="page-14-1"></span>6. Response Parameters – All Transaction Types

#### (P)resent, (C)onditional

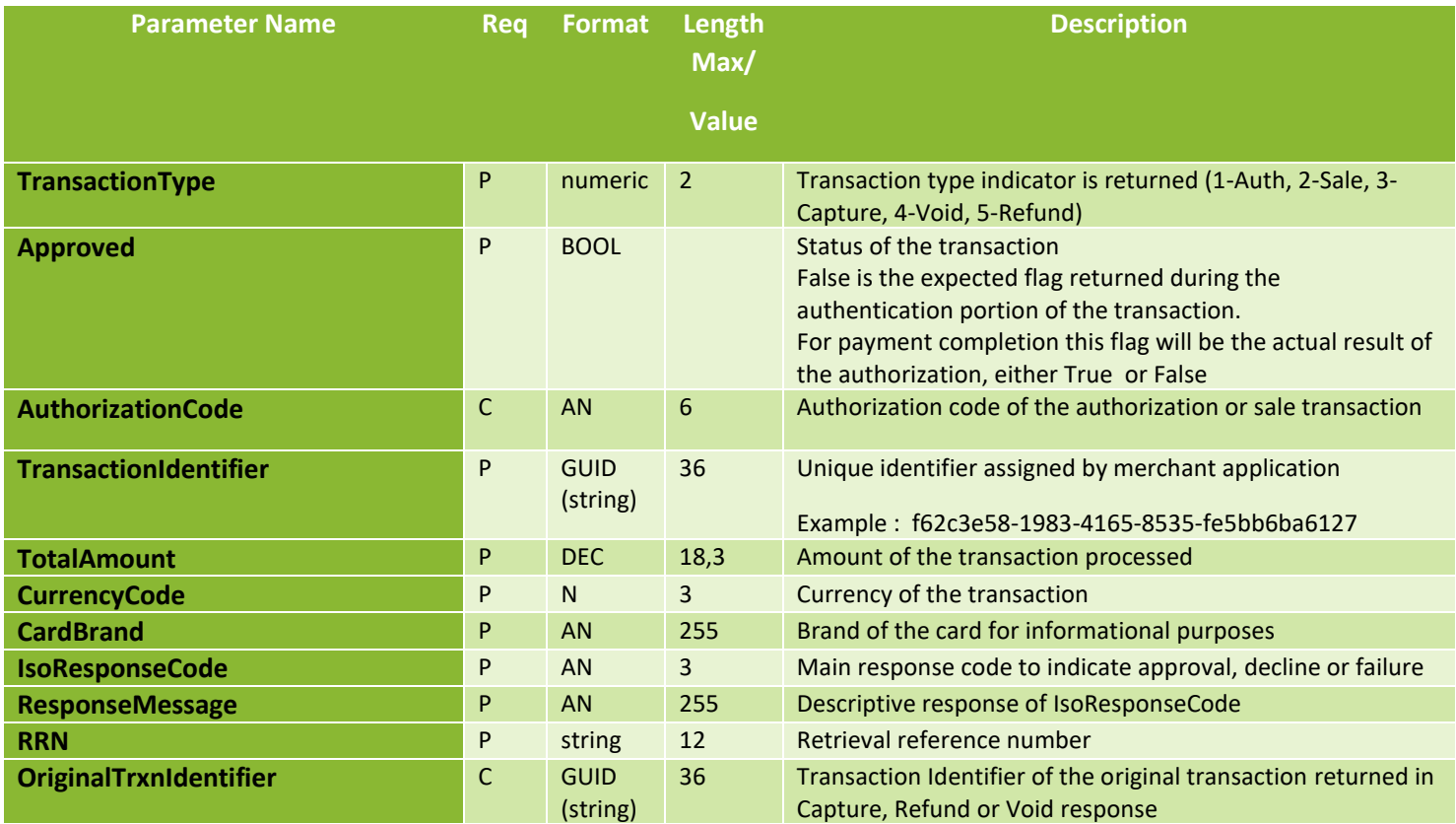

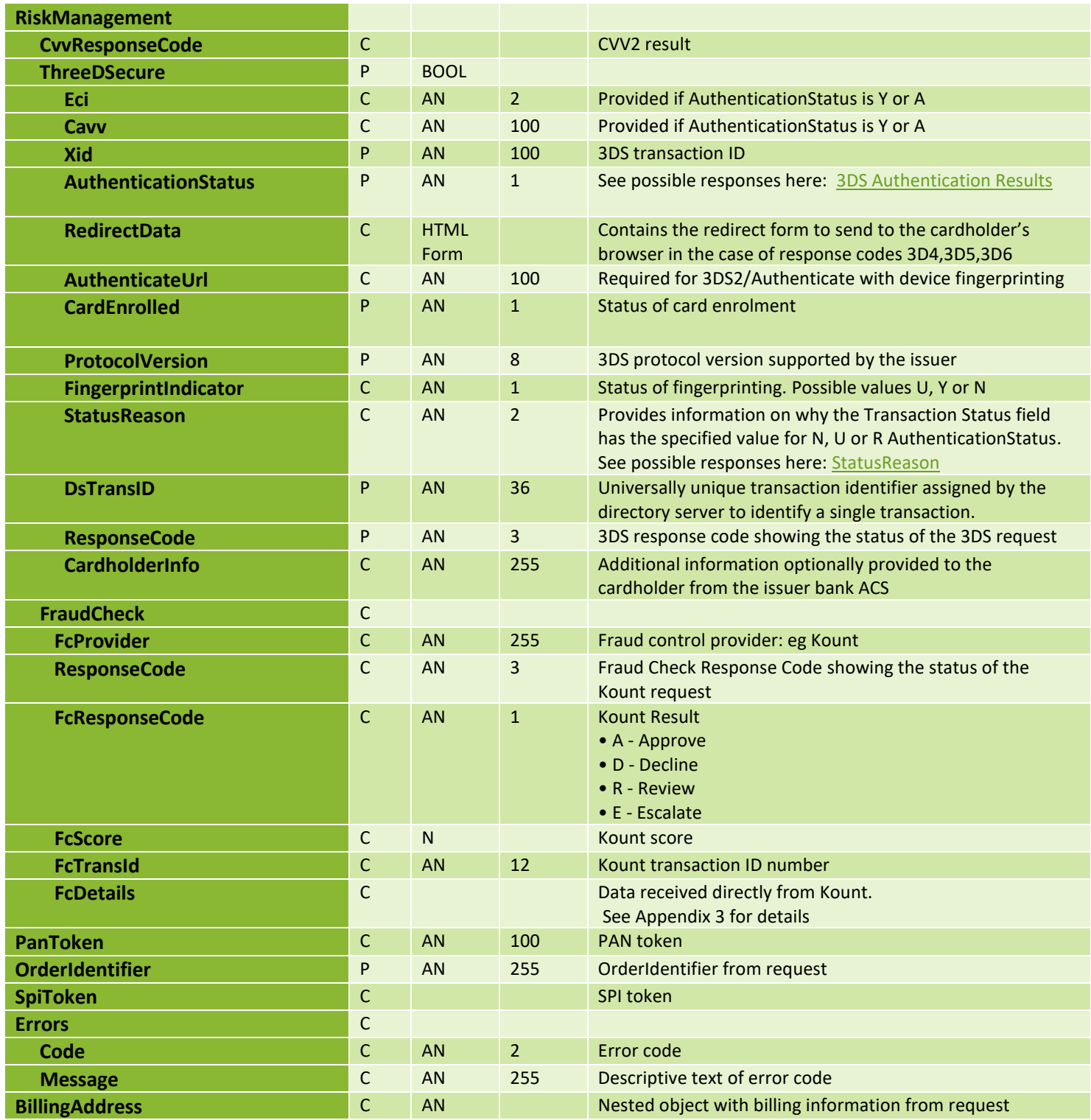

## <span id="page-16-0"></span>7. PowerTranz 3DS2 Auth, Sale and RiskMgmt Request Examples

The Auth, Sale and RiskMgmt requests all inherit from the same base and they share the same parameters.

Note: Some parameters can/must be excluded depending on the nature of the request.

Below is a Json sample of the Auth-Payment-Capture flow that a Merchant might implement using their own payment page or the hosted payment page (HPP).

#### <span id="page-16-1"></span>7.1 Auth Request – Merchant Payment Page

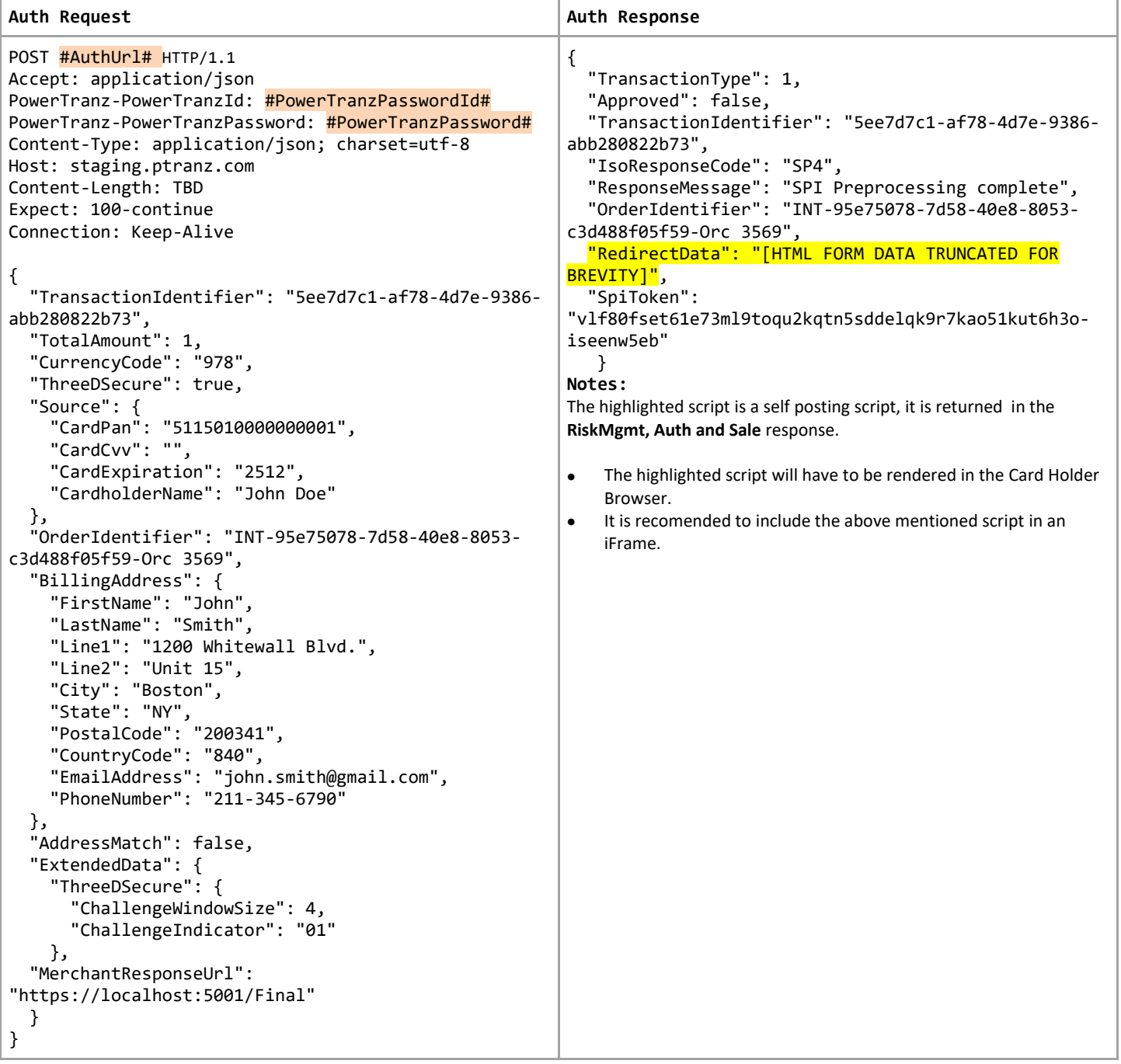

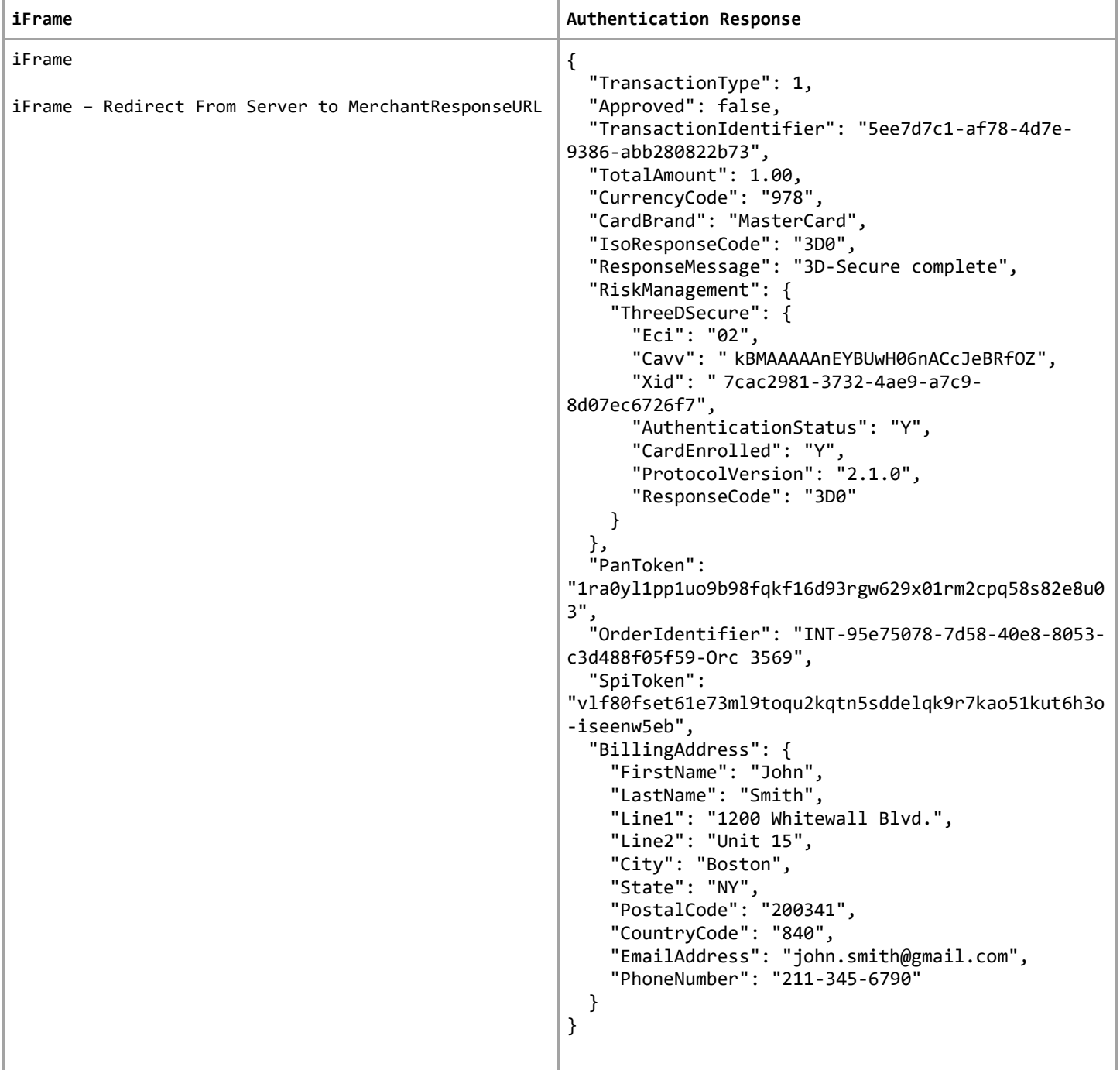

# <span id="page-18-0"></span>7.2 Auth Request – Hosted Payment Page (HPP)

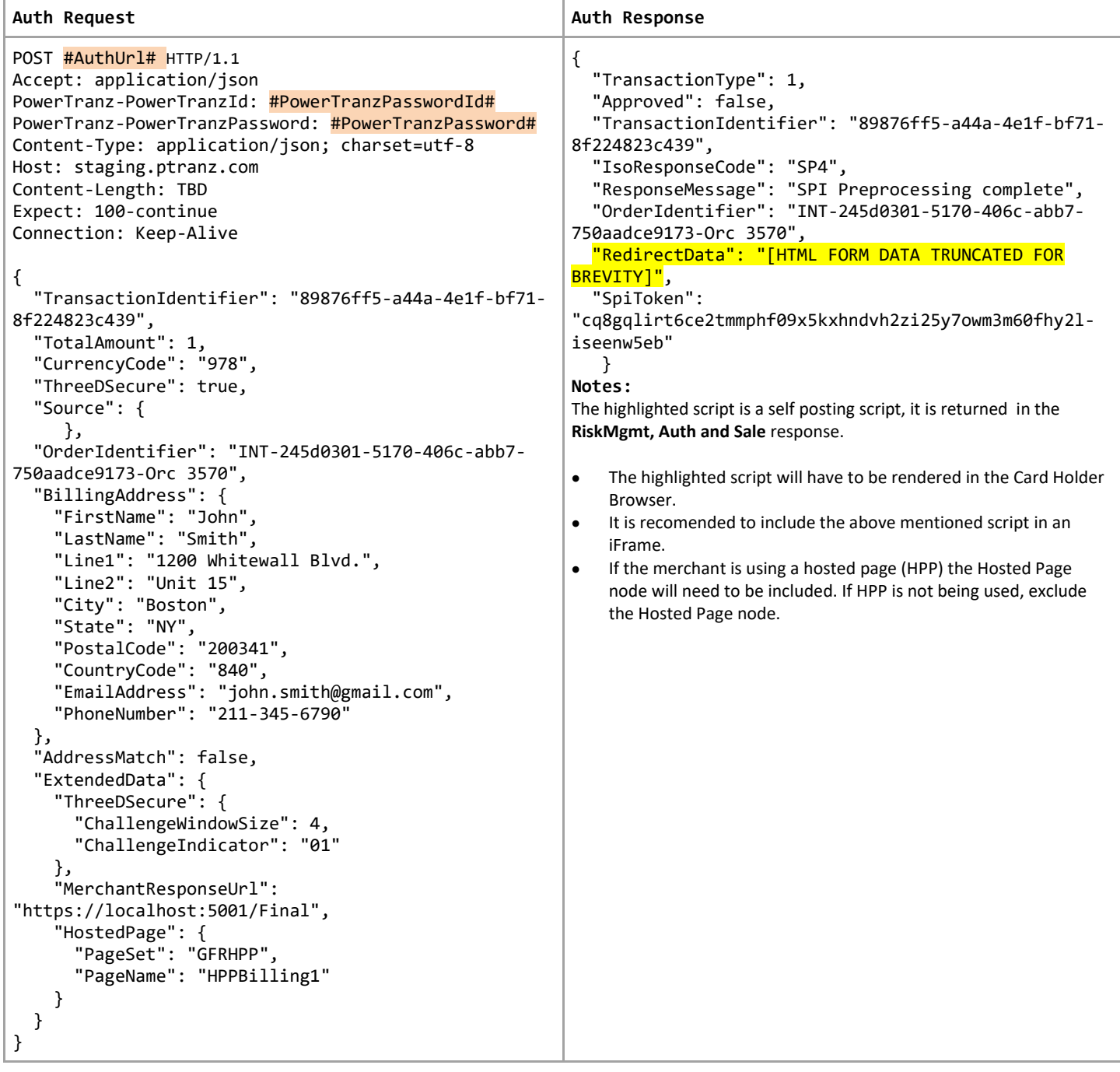

## <span id="page-19-0"></span>7.3 Payment Completion

To complete the payment portion of the transaction, merchants should call "/payment" and pass the SpiToken in an HTTP Post request. PowerTranz will send the transaction to the relevant payment network and will reply back to merchant. Please see below sample JSON in response body data from PowerTranz. Note until the payment completion is sent there has been no financial authorization and no funds have been held. The result of the payment completion can be an issuer approval or decline or an error.

Note that the payment Completion request does not require PowerTranzPasswordId and PowerTranzPassword in the header.

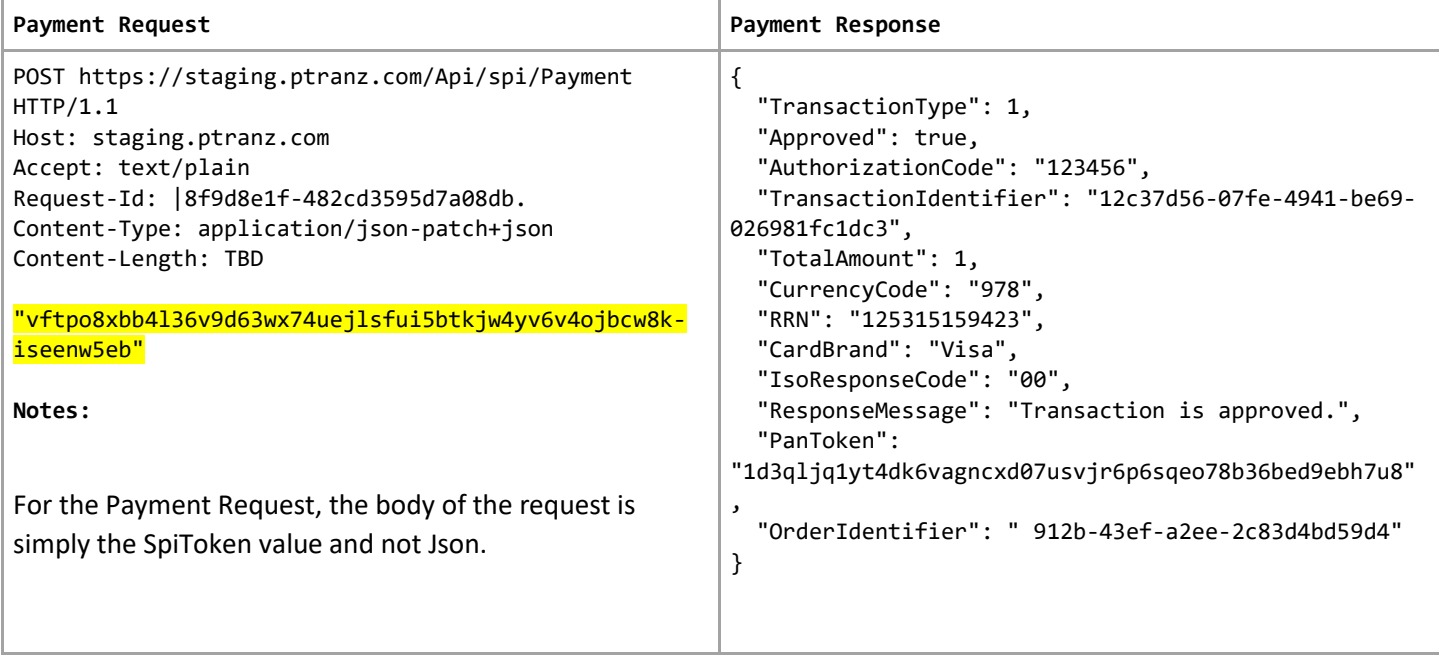

## <span id="page-19-1"></span>7.4 Capture Request

If the initial request was sent to the Sale endpoint and the Payment Completion returned an approval (IsoResponseCode: "00") then the transaction will be submitted for settlement. If it was sent to the Auth endpoint the transaction must be captured to complete the sale and bill the cardholder. Note there are additional transaction modification endpoints that can be used when required for refunds and voids.

To process a partial capture (a capture amount smaller than the initial auth amount) after the capture request is completed successfully a void request must be sent. The void request does not require an amount to be passed.

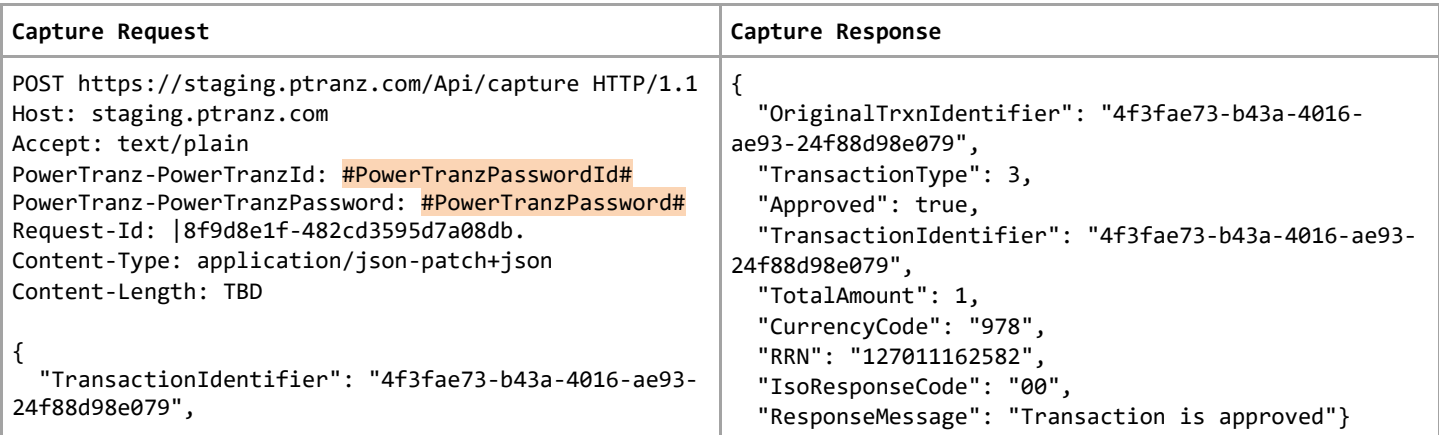

}

## <span id="page-20-0"></span>7.5 Refund Request

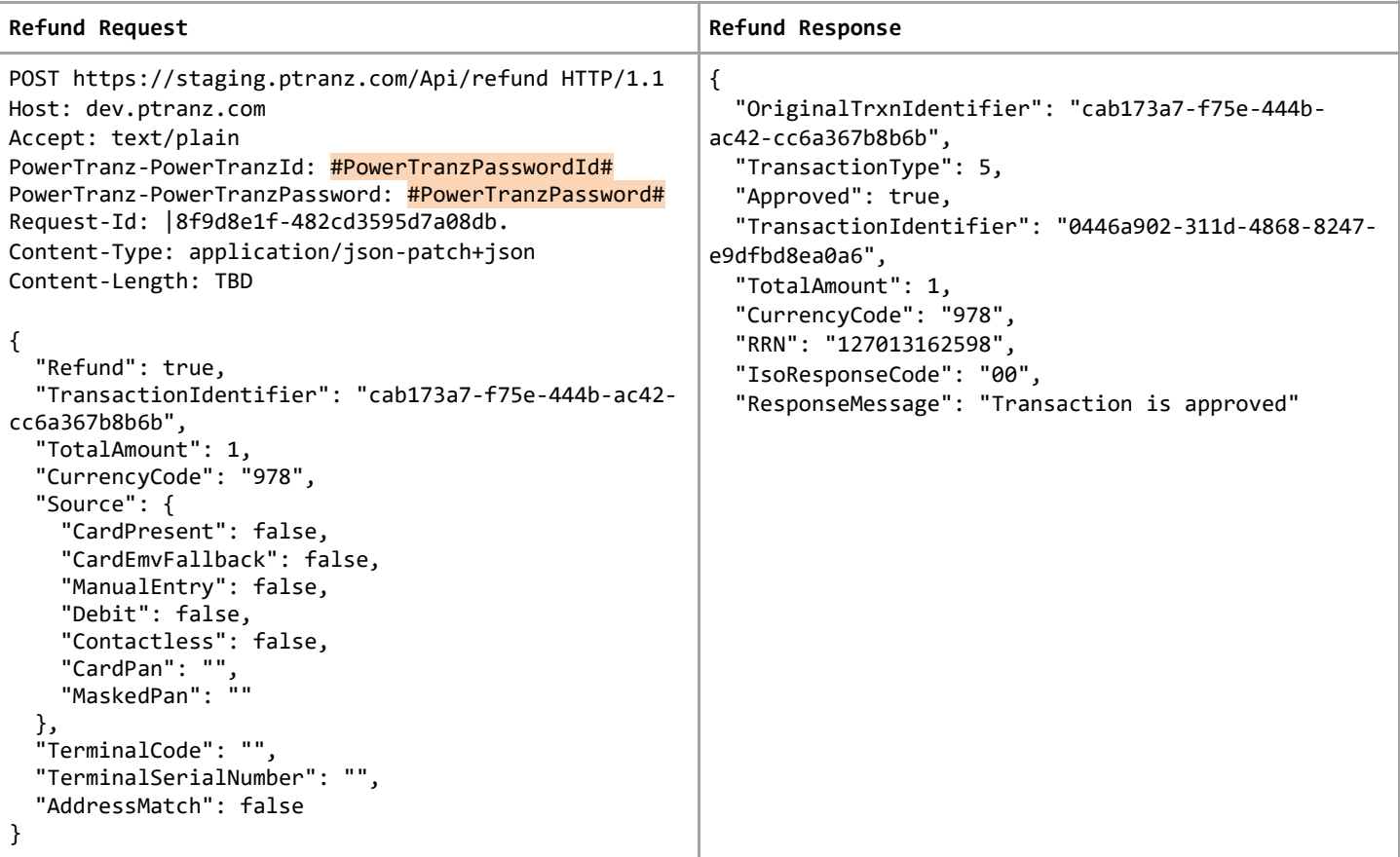

## <span id="page-20-1"></span>7.6 Void Request

Note: partial voids are not supported

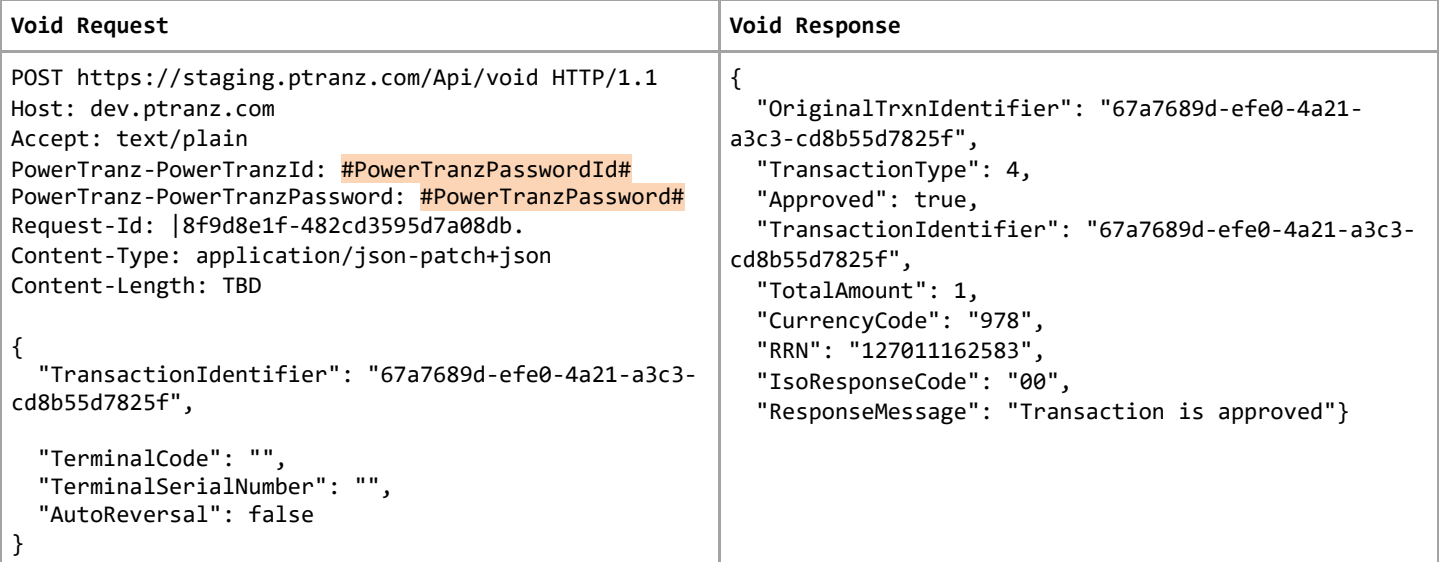

## <span id="page-21-0"></span>7.7 Tokenize Request

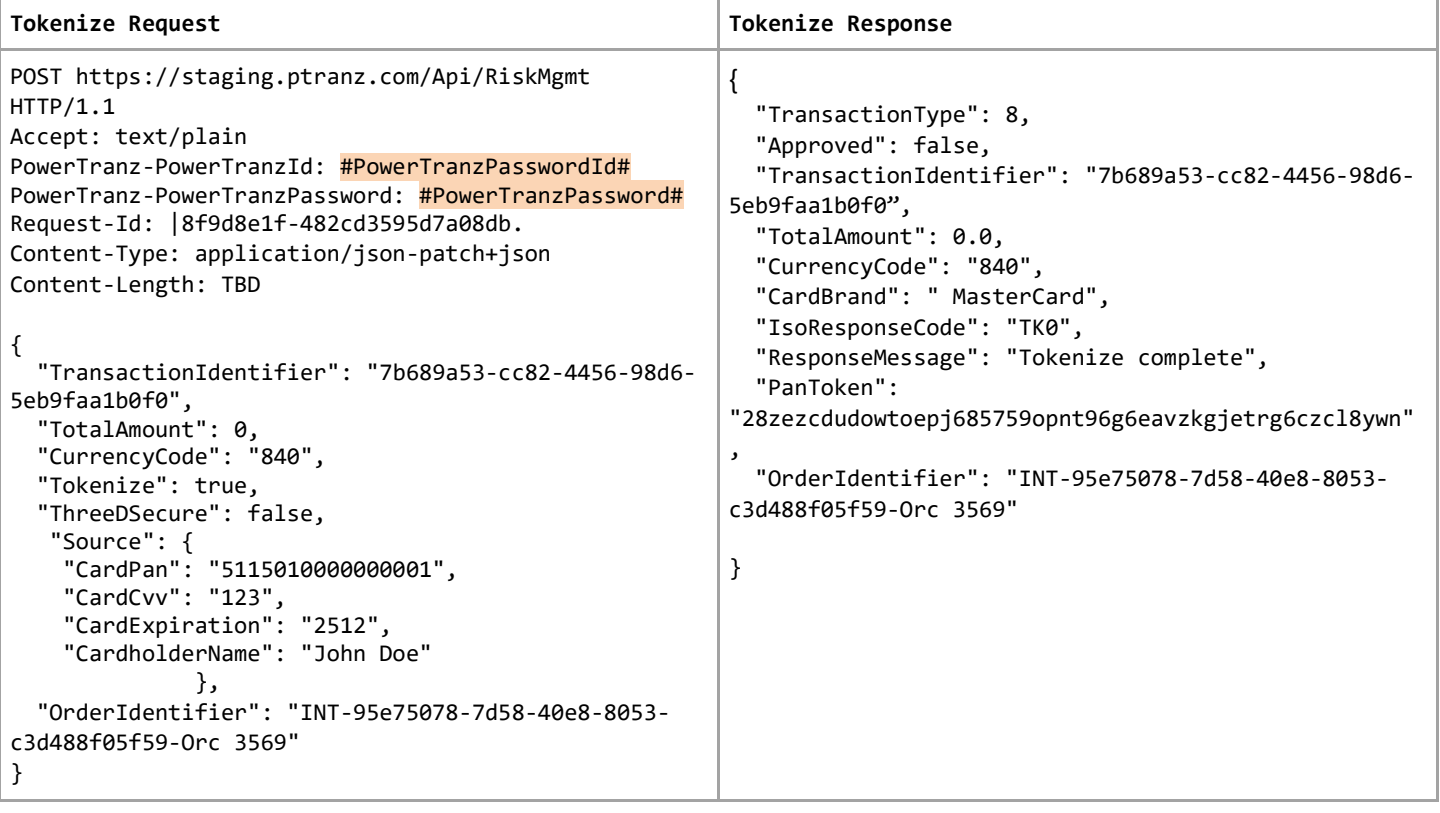

## <span id="page-21-1"></span>7.8 Auth Request – with Powertranz token

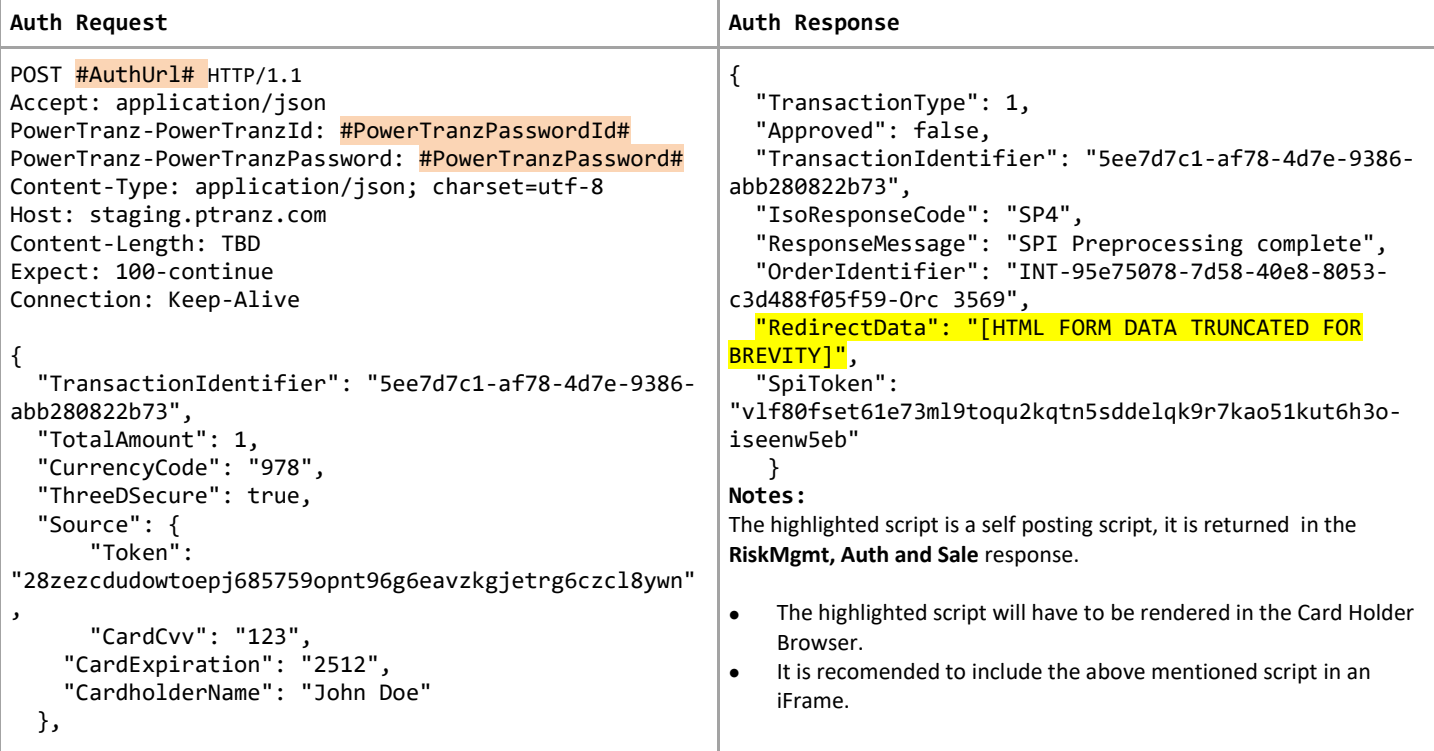

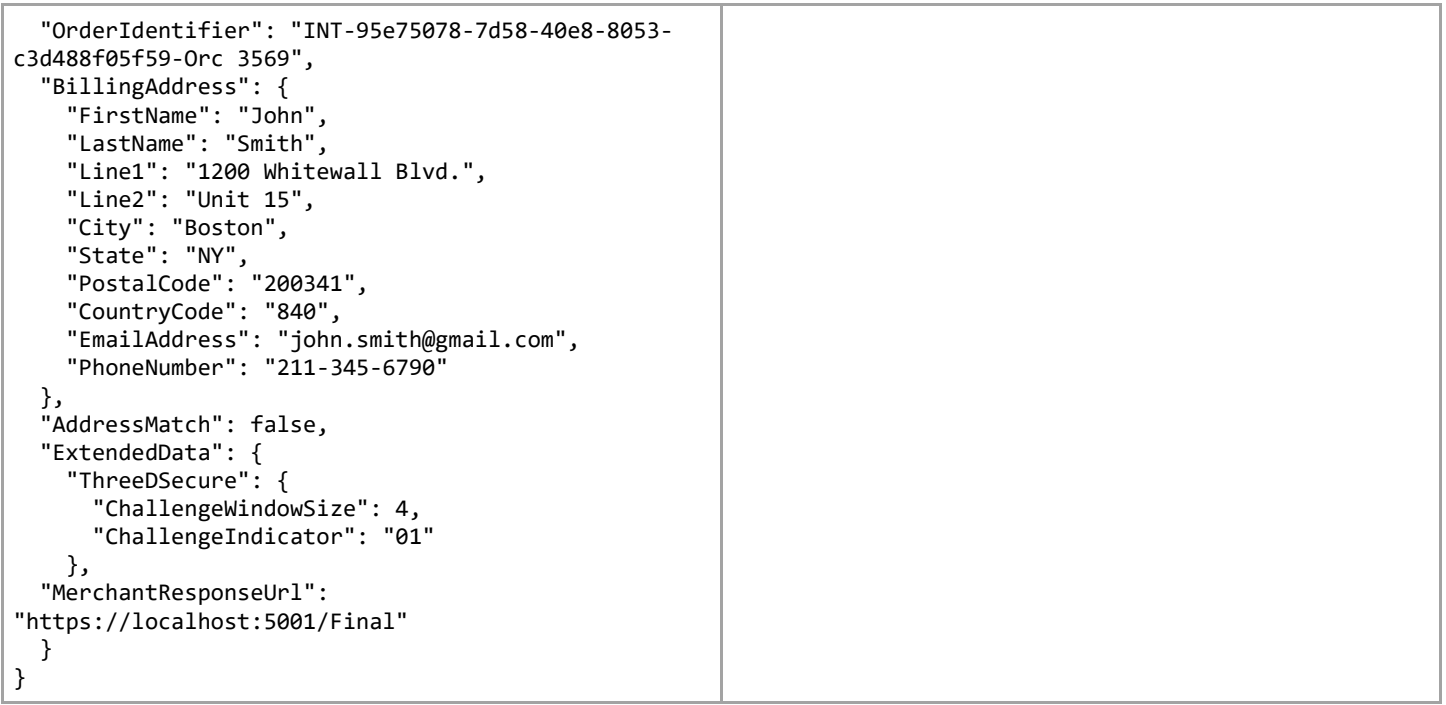

## <span id="page-22-0"></span>7.9 Auth Request – with Sentry token

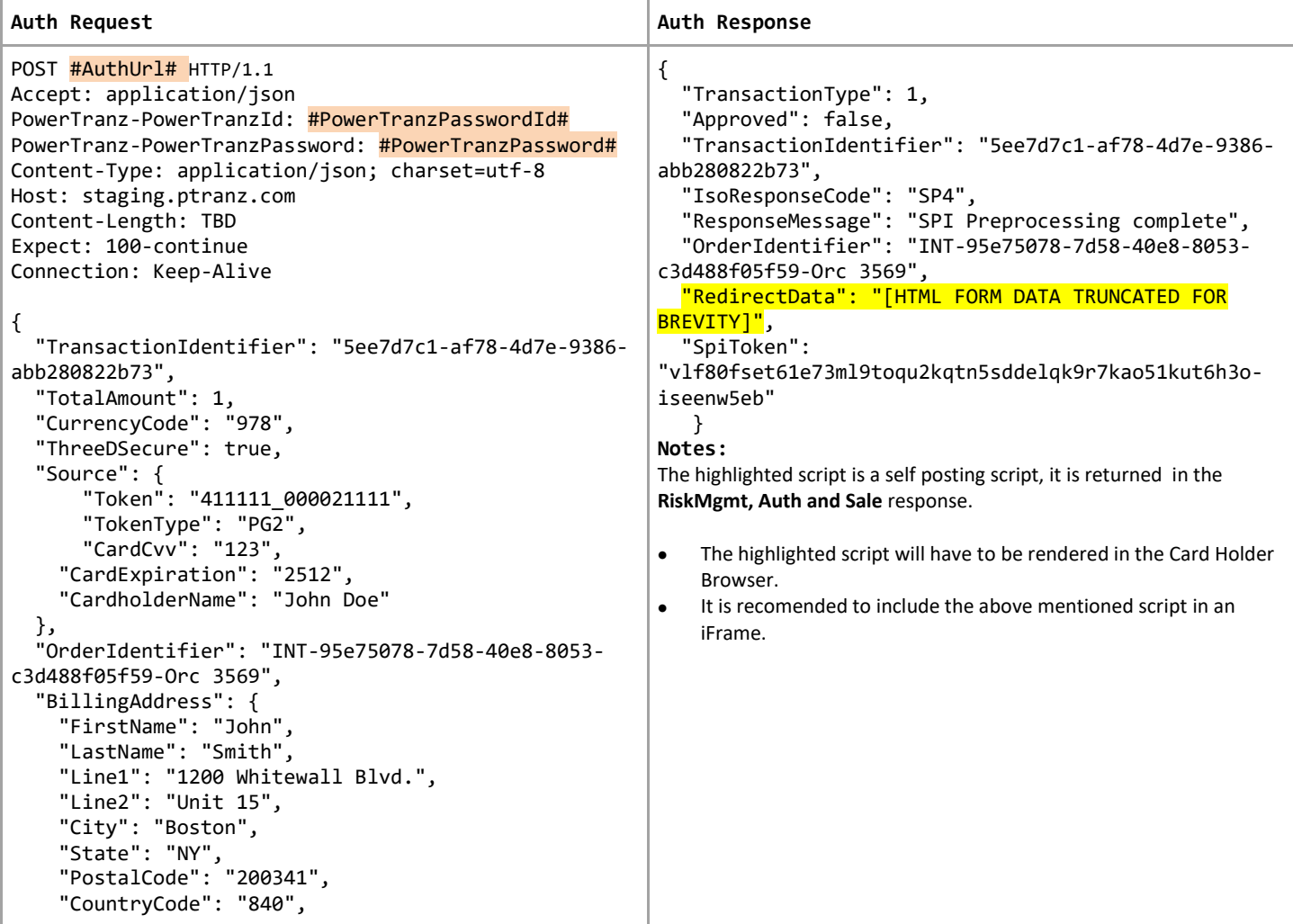

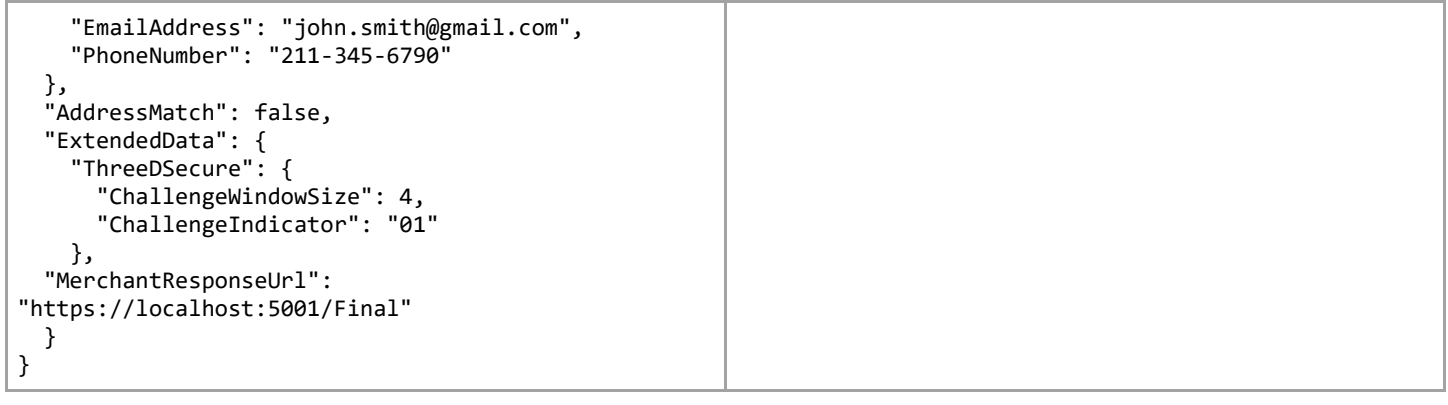

# <span id="page-23-0"></span>7.10 Auth Request/Response – FraudCheck and 3DS

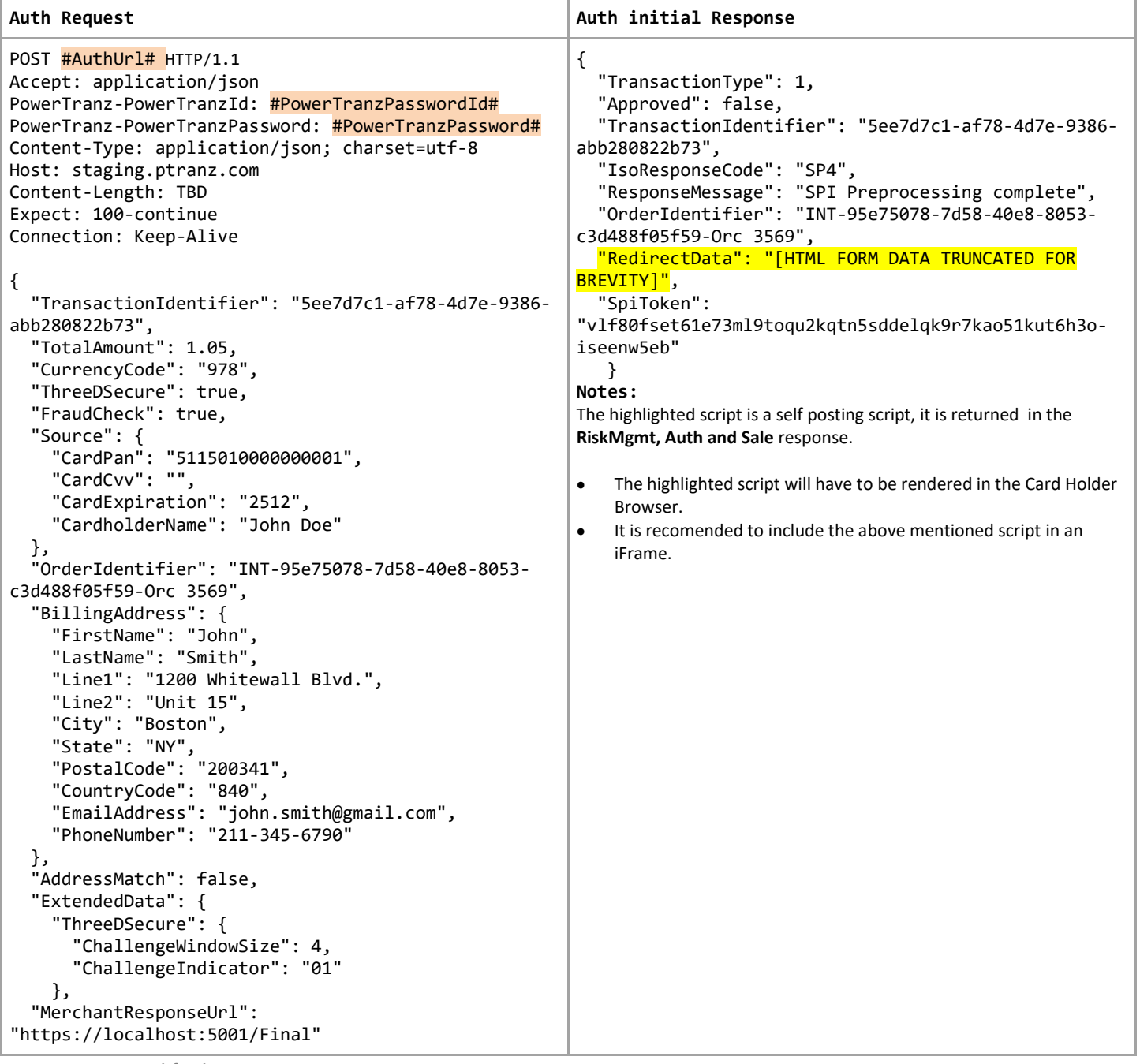

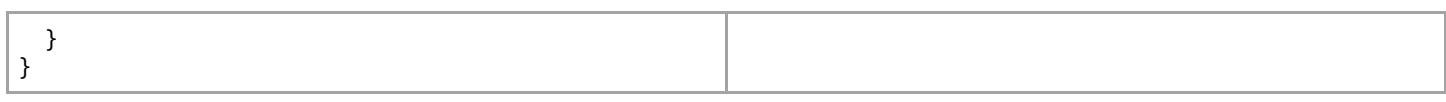

## Auth Final response – FraudCheck and 3DS

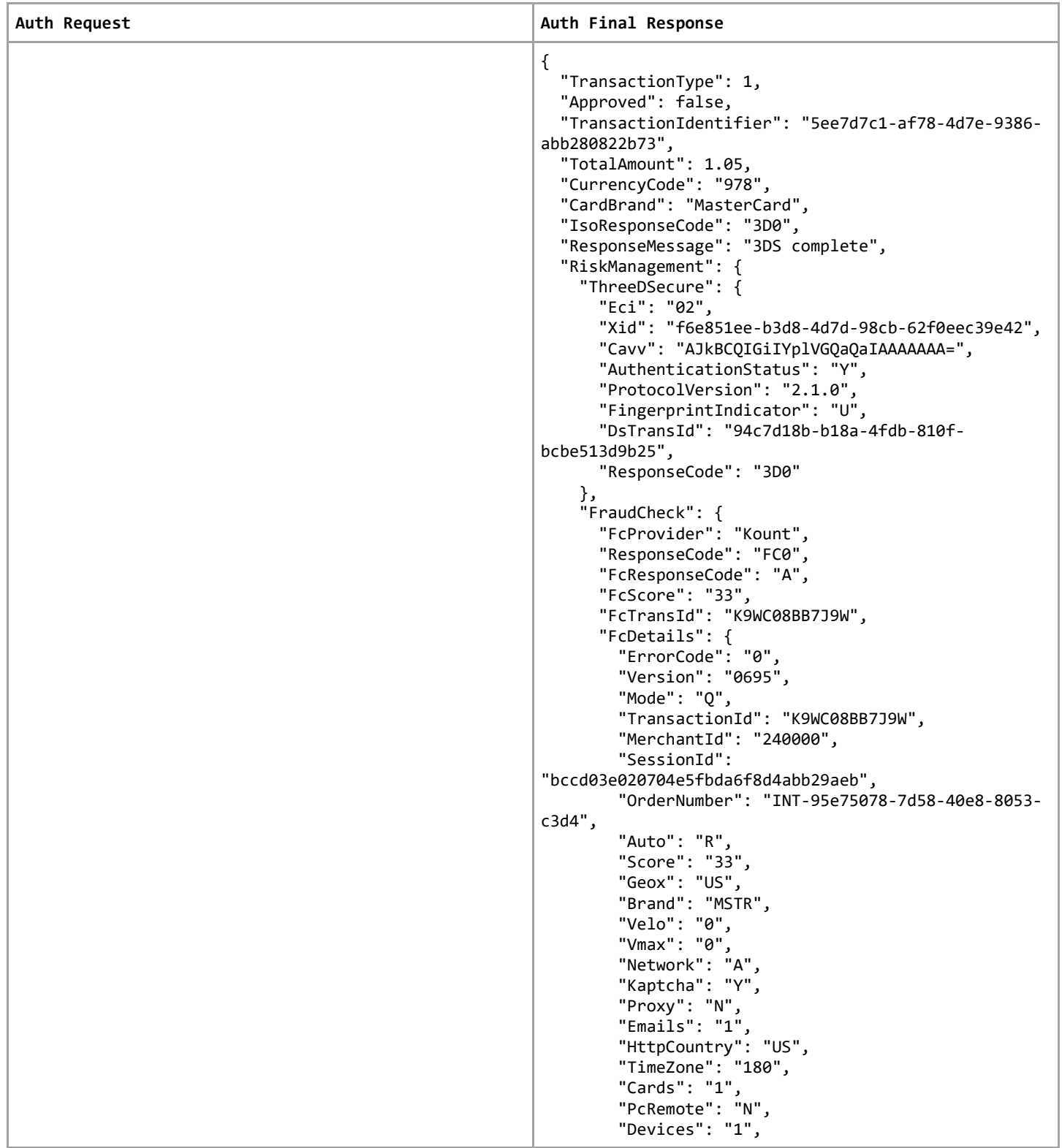

```
 "DeviceLayers": 
"2D5332442A..23EA1C3E4B.88292C253E.DB16B1D428",
         "MobileForwarder": "N",
         "VoiceDevice": "N",
         "LocalTime": "2022-09-16 10:48",
         "FingerPrint": 
"89E3933F0D384718B1FE447AD311E34B",
         "Flash": "N",
         "Language": "EN",
         "Country": "BM",
 "Cookies": "Y",
 "MobileDevice": "N",
         "Site": "DEFAULT",
         "IPAddress": "199.172.239.242",
         "IPAddressLatitude": "32.3201",
         "IPAddressLongitude": "-64.7376",
         "IPAddressCountry": "BM",
         "IPAddressRegion": "Hamilton",
         "IPAddressCity": "Hamilton",
         "IPAddressOrganization": "Internet Bermuda 
Limited",
         "DateDeviceFirstSeen": "2022-09-15",
         "UserAgentString": "Mozilla/5.0 (Windows NT 
6.2; Win64; x64) AppleWebKit/537.36 (KHTML, like 
Gecko) Chrome/99.0.4844.84 Safari/537.36",
         "DeviceScreenResolution": "1080x1920",
         "OS": "Windows 8"
       }
    }
   },
   "PanToken": 
"140k2o9m2rztv8hw61vi43qxqc6nccn0fnaazi78fvmtsukliv"
,
   "OrderIdentifier": "INT-95e75078-7d58-40e8-8053-
c3d488f05f59-Orc 3569",
   "SpiToken": 
"23rawin3ot3w882np3wdlafzrlykgigs8dq20xskhyo1d47v0e-
iseenw5eb"
};
```
# <span id="page-26-0"></span>7.11 Fraud Check only Request/Response

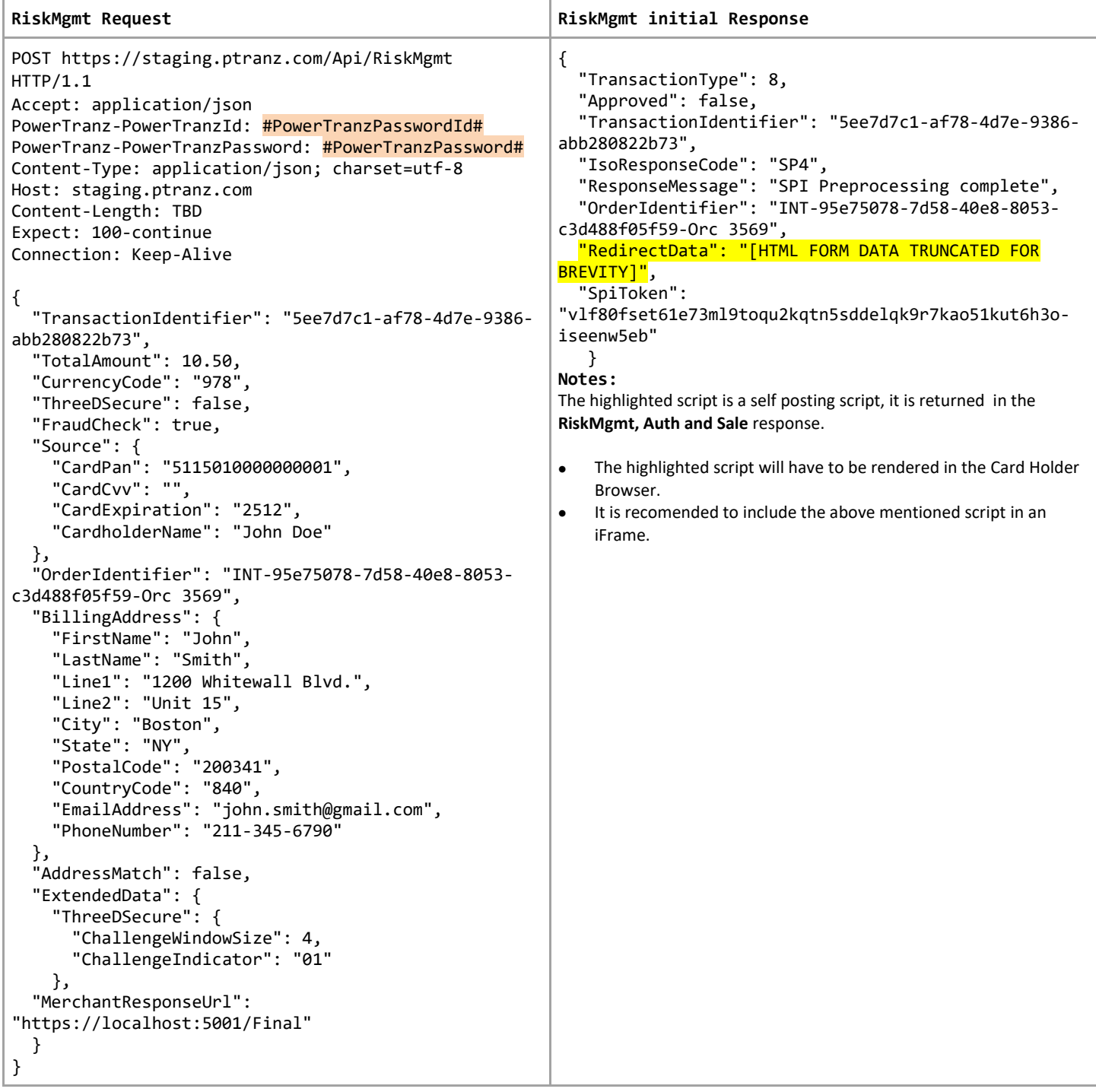

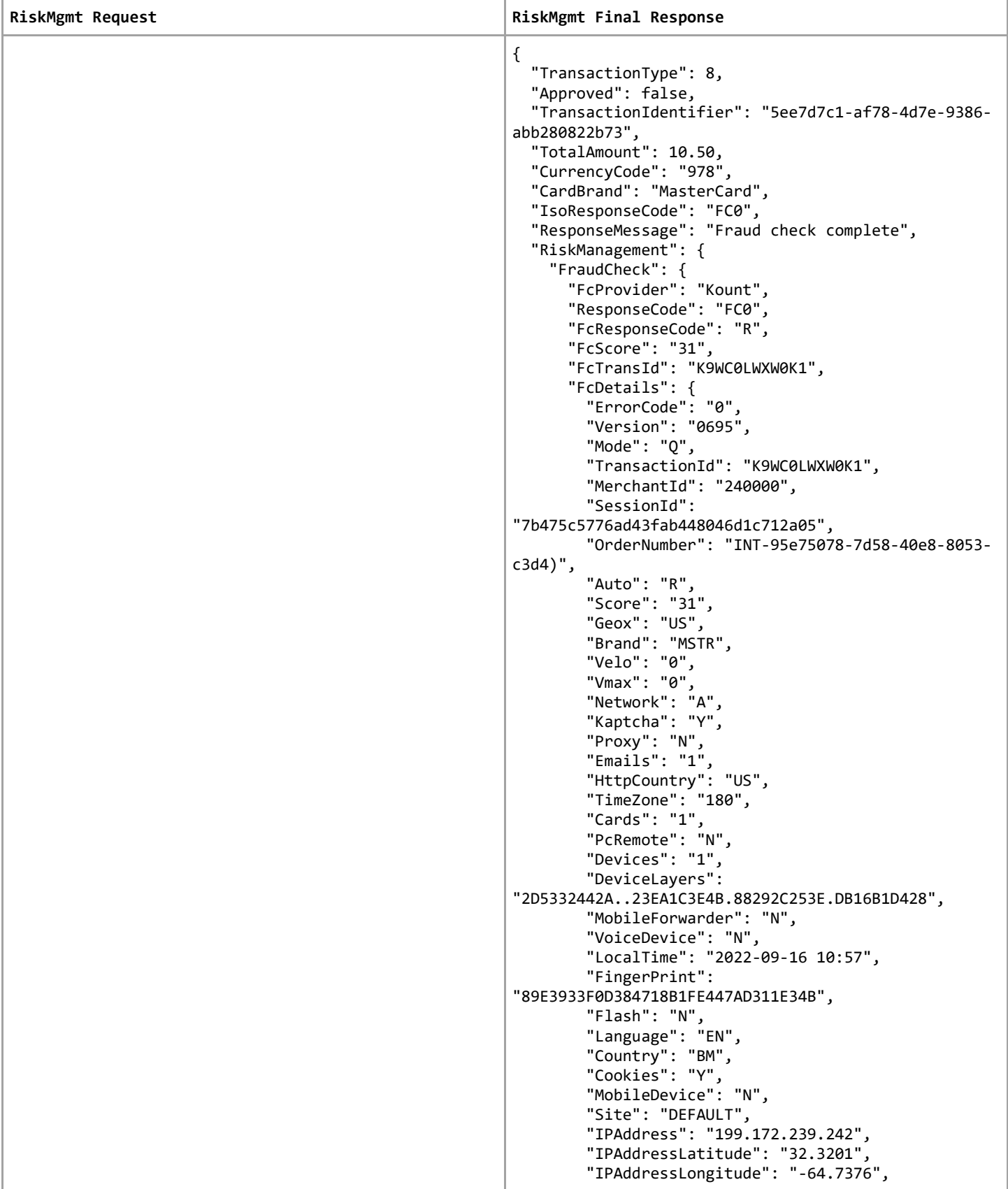

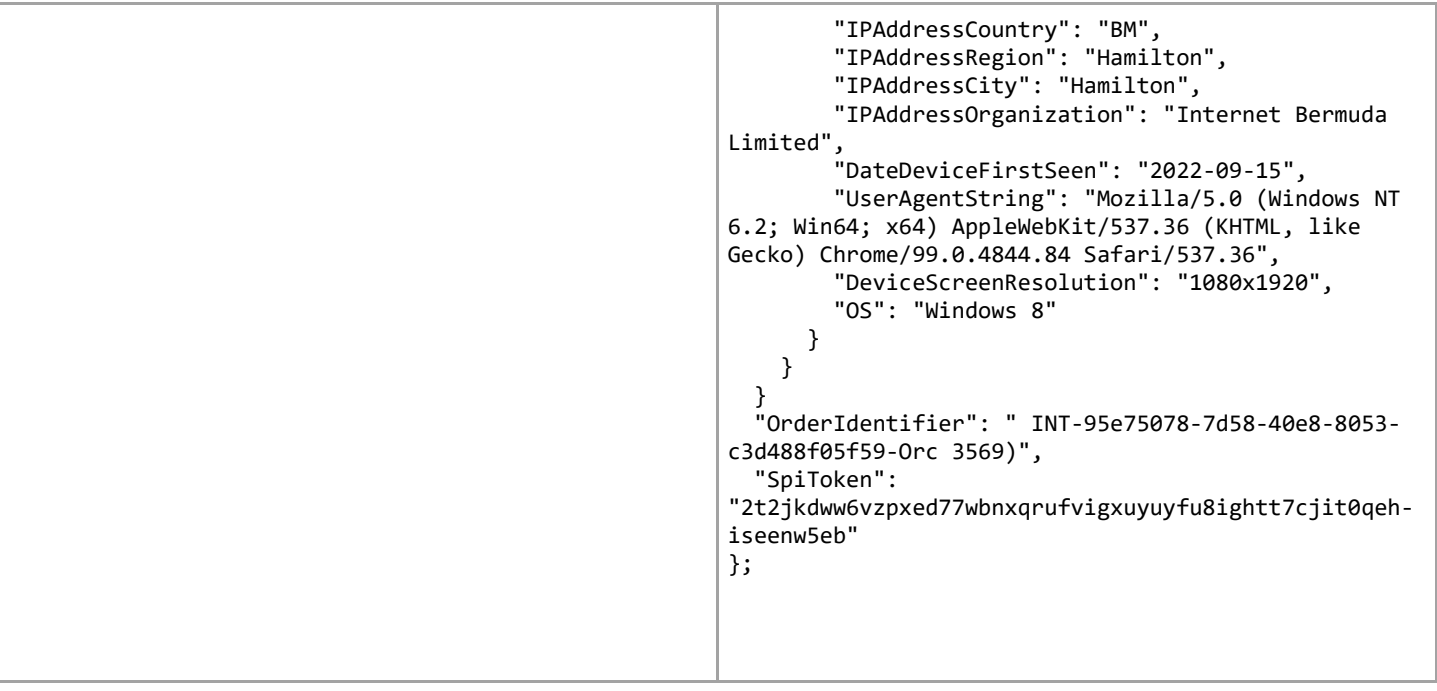

## <span id="page-29-0"></span>8. PowerTranz Response Parameters

As shown in the previous code samples, there are two distinct set of response codes that the merchant needs to analyze and determine next steps.

The initial response to the Auth, Sale or RiskMgmt request will return the 3DS authentication result.

#### <span id="page-29-1"></span>8.1 3DS Authentication Response Code

The 3DS ResponseCode is generated by PowerTranz that shows the status of the 3DS authentication.

Note 3D0 means the process completed successfully but the detailed results still need to be interpreted and a decision made before determining whether or not to send a payment completion. There are also rules that may be set on a per merchant basis that determines if a payment completion will be allowed depending on the 3DS Authentication result.

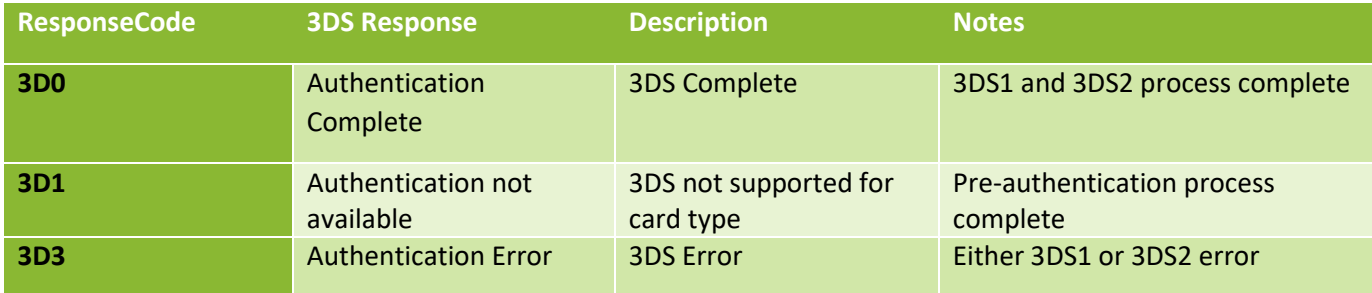

Sample in authentication response:

```
"IsoResponseCode": "3D0",
  "ResponseMessage": "3D-Secure complete",
```
#### <span id="page-29-2"></span>8.2 3DS Authentication Result

The nested object ThreeDSecure in the authentication response shows the 3DS authentication result. Merchants should be able to interpret important field values and decide to proceed or not proceed with payment completion based on the result.

#### <span id="page-29-3"></span>8.3 3DS Authentication Status

The table below shows possible authentication status values and their meanings. If the authentication status is N or R (not authenticated) the payment completion will not be permitted.

Note: Authentication Status determines the result of the authentication along with the ECI Indicator and the IsoResponseCode

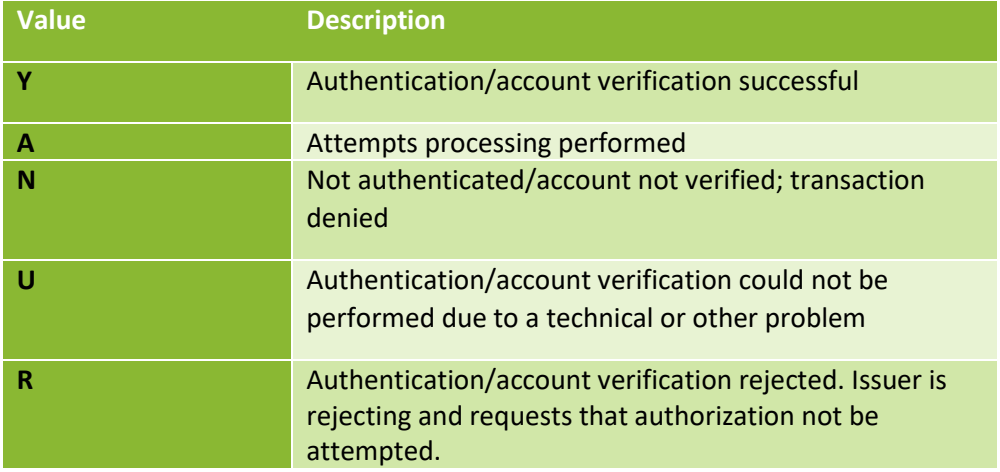

\*\*Note that a challenge response will only return a result of Y or N

#### <span id="page-30-0"></span>8.4 ECI value

The Electronic Commerce Indicator (ECI) is a value returned the card associations indicating the outcome of authentication attempted on transactions enforced by 3DS.

- A) Possible values returned by **Visa and American Express** are:
	- ECI 05: 3DS authentication was successful.
	- ECI 06: 3DS authentication was attempted.
	- ECI 07: 3DS authentication failed or not available. Considered non-3DS.
- B) Possible value returned by **MasterCard** and its interpretation:
	- ECI 02: 3DS authentication is successful.
	- ECI 01: 3DS authentication was attempted.
	- ECI 00: 3DS authentication failed or not available. Considered non-3DS.
	- ECI N2: 3DS authentication was successful for NPA transactions
	- ECI N0: 3DS authentication failed for NPA transactions

Note that an ECI value will not be returned in all cases depending on the authentication result.

#### <span id="page-30-1"></span>8.5 Transaction Status Reason Results (StatusReason)

In the case of a failed 3DS authentication (status N) you may also get additional information from StatusReason.

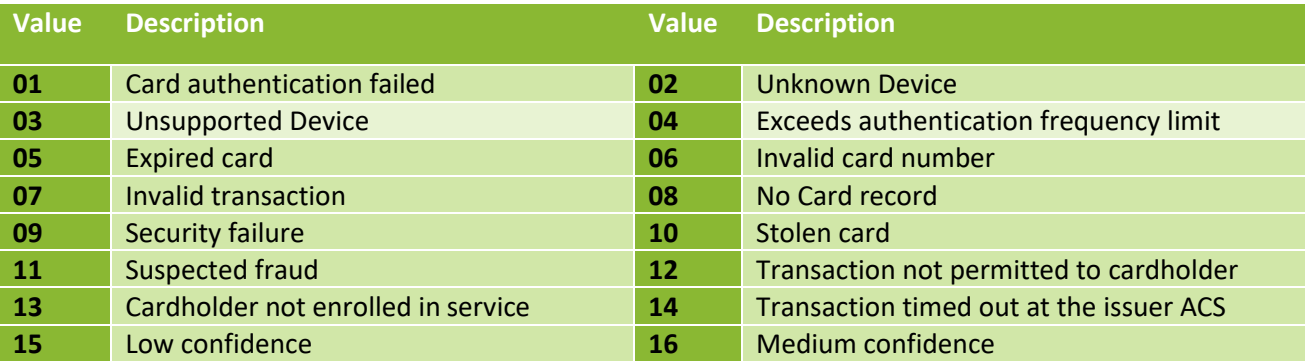

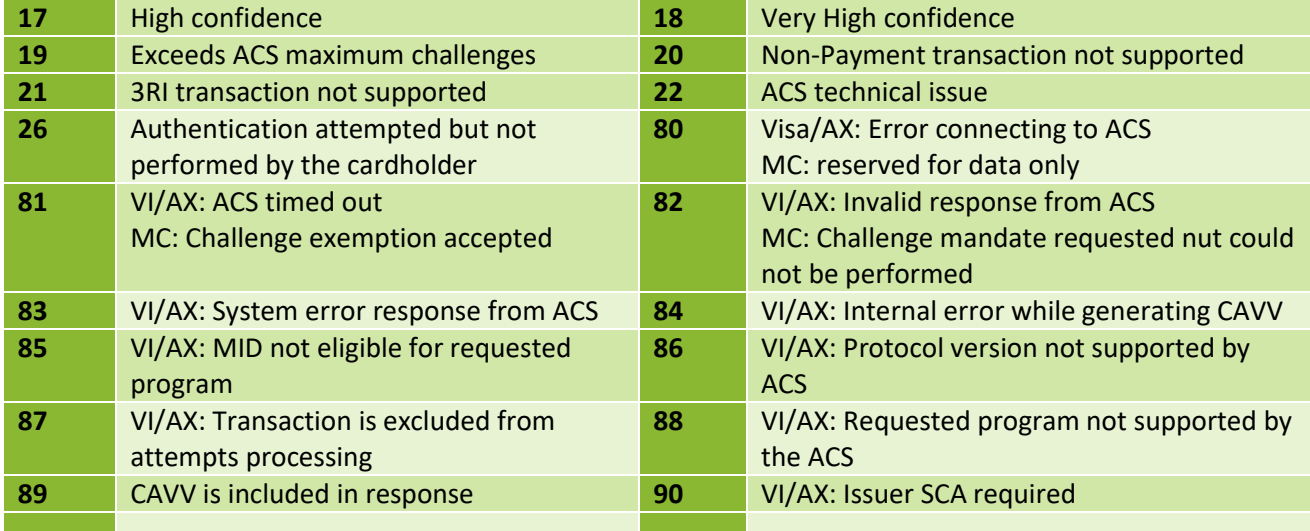

# <span id="page-31-0"></span>9. Special Considerations

#### <span id="page-31-1"></span>9.1 Unsupported card Types – non3DS

Cards that do not currently support 3DS (eg :JCB, Discover, Diners and Amex in certain conditions) can still be sent in the same way 3DS enabled cards are sent via the Simplified Integration Method with or without HPP. Instead of receiving a 3DS result, you will receive a 3D1 response which means 3DS is not supported and you can choose whether to continue with the payment completion.

If using HPP and/or FraudControl 3DS can also be set to false.

Alternatively, these can be sent as non-3DS using the full (non-simplified) Auth or Sale financial endpoint at:

https://*TBD*.ptranz.com/api/<endpoint>

Note: 3D1 will also be returned if the card is not enrolled in 3DS 2 even if supported by the acquirer.

#### <span id="page-32-0"></span>9.2 Transaction and Order Identifiers

PowerTranz requires a unique *TransactionIdentifier* **and** *OrderIdentifier* for all transactions that should be generated by the merchant.

The TransactonIdentifier is a GUID format and is the unique ID within PowerTranz.

The OrderIdentifier is one of the values used in the Merchant Portal and reports and must be unique for each approved transaction.

#### <span id="page-32-1"></span>9.3 3DS 2 and Cardholder Information

The card associations have mandated the minimum following fields be included in a 3DS2 authentication request:

CardholderName and one of BillingAddress EmailAddress or PhoneNumber

It is recommended to pass as many of the BillingAddress fields as possible.

The ACS server (issuing bank's authentication server) will decide on the frictionless versus challenge flow based on several factors and any information provided up front can assist in a smooth authentication flow. Note that for 3DS 2 the merchant name used in the authentication must match exactly the merchant name being used in the authorization. If a 3DS authentication only transaction is being performed and the authorization is being done separately, it is the merchant's responsibility to ensure these values are being submitted correctly.

#### <span id="page-33-0"></span>9.4 Data Validation

The EMV 3DS protocol uses the ISO 8859 common character set for allowed values. If 3DS authentication request parameters (such as cardholder name and billing address fields) are sent in an unsupported character set, authentication will fail.

#### **Common Character Set Annex B**

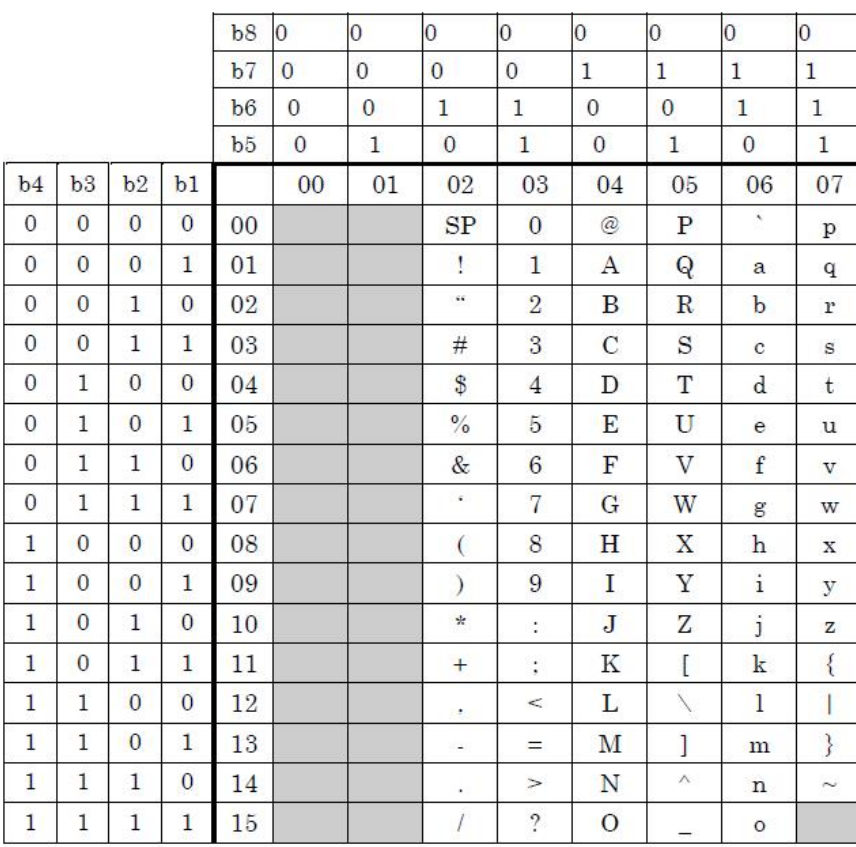

Table  $36$  shows the character set common to all parts of  $\rm ISO/IEC$   $8859:$ 

<span id="page-33-1"></span>Table 36: Common Character Set

<span id="page-34-0"></span>Use the RiskMgmt endpoint to tokenize a card and return a PanToken. This token can be used subsequently to make financial transactions.

If the card is expired a tokenize request is required to update the expiry date.

TokenType is only required if a legacy Sentry Token is used in the transaction request. In this case send TokenType with value "PG2". Otherwise, don't send TokenType field.

A PanToken will also be returned for financial transactions if desired. Please check with the support team for details on how to enable the return of PanToken on financial transactions.

You can also perform a 3DS authentication on the initial tokenization request (using the RiskMgmt endpoint) by setting the ThreeDSecure flag to true: for example, when you are adding a card to the wallet.

The following fields will be required when adding a card to the wallet and performing 3DS:

"TotalAmount": 0.0, "ChallengeIndicator": "04", "AuthenticationIndicator": "04", "MessageCategory": "02" (MessageCategory will default to 02 if TotalAmount is 0 or not sent)

MessageCategory with value 02 is used for a NPA transaction NPA= non payment authentication)

This is not considered a payment transaction. It will only validate the status of the card.

#### <span id="page-34-1"></span>9.6 Fraud Check

Powertranz's Fraud Check service main component uses Kount™ (third-party solution & partner) which is a highly rated fraud scoring engine.

To use this service a Kount account is required. Please contact Powertranz support if you are interested in this service.

The following combinations are available for FraudCheck:

 $\triangleright$  A Kount request can a be a standalone request initiated to the spi/RiskMgmt endpoint or it can be part of a financial transaction (initiated to the spi/auth or spi/sale endpoint).

- $\triangleright$  A Kount request can be combined with a 3DS request by setting the ThreeDSecure flag to true and the FraudCheck flag to true in the same request either to the RiskMgmt endpoint or as part of a financial transaction (initiated to the spi/auth or spi/sale endpoint).
- $\triangleright$  A Kount request can be used with a HPP page with or without 3DS authentication

The FraudCheck response object will contain the score (FCScore) and the Kount result (FCResponseCode).

The ResponseCode in the FraudCheck object will showcase the result of the Kount request. A completed Kount request will carry a response of FC0. A timeout or error during the Kount process will be reflected in the FraudCheck .ResponseCode as well as in the Errors detailed array.

A 3DS authentication will be performed if the FCResponseCode is not a Decline (D) and the ThreeDSecure flag is set to true in the initial request. The result of the authentication will determine the ability to do a payment completion (if the initial request was sent to spi/auth or spi/sale endpoints). The possible outcomes of the authentication are detailed in section 8.

If the Kount request was combined with a 3DS request and the Kount process timed/errored out, the 3DS authentication will be processed and an authentication response will be returned in the ThreeDSecure object.

Please note that it is possible to receive timed out/error messages in both the ThreeDSecure response and the FraudCheck response.

If a Kount assessment was completed the FcDetails object will return more detailed information related to the transaction. This information is also present in the Kount portal.

## <span id="page-35-0"></span>10. Test Cards and Cases

There are two main process flows for 3DS - frictionless and challenge. Frictionless occurs when no cardholder interaction is required during the authentication process. Challenge flow involves a redirection of the cardholder browser to the issuer bank ACS server to complete one or more 'challenges' before the authentication result is returned. Support for fingerprinting is determined by the issuer bank ACS server and this can be included in both frictionless and challenge flows. The test cards will determine the 3DS authentication and authorization results.

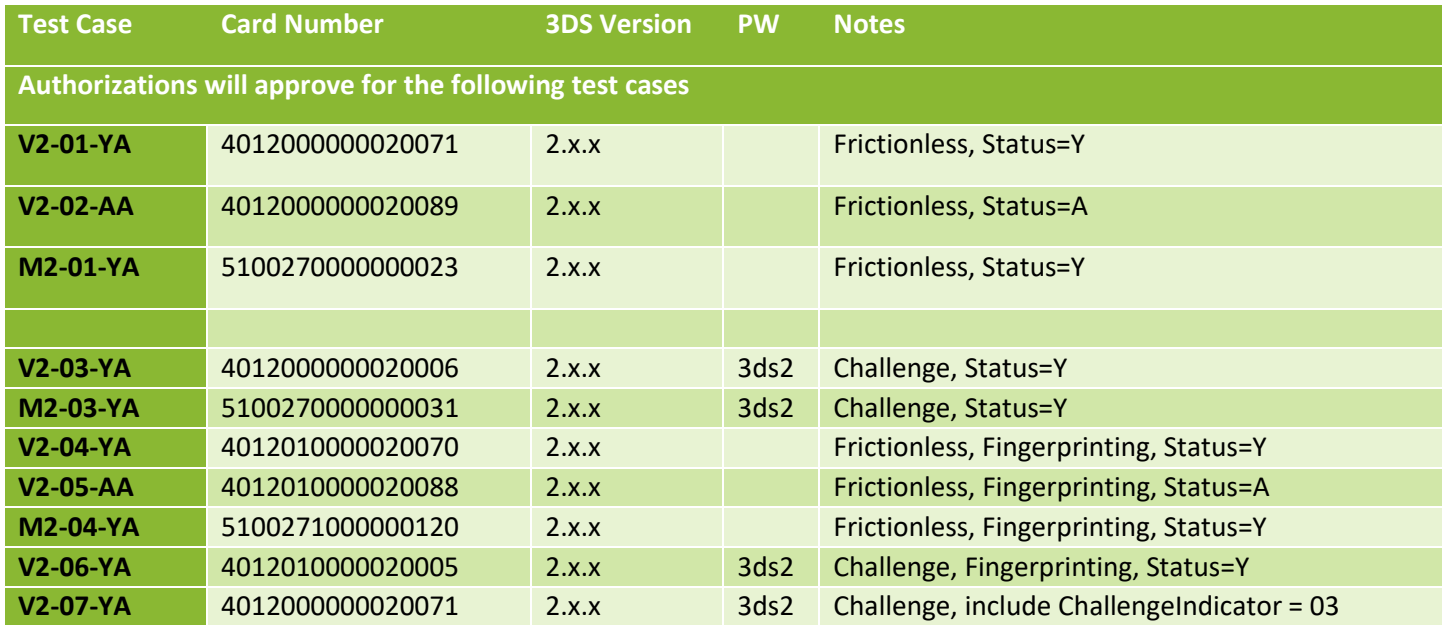

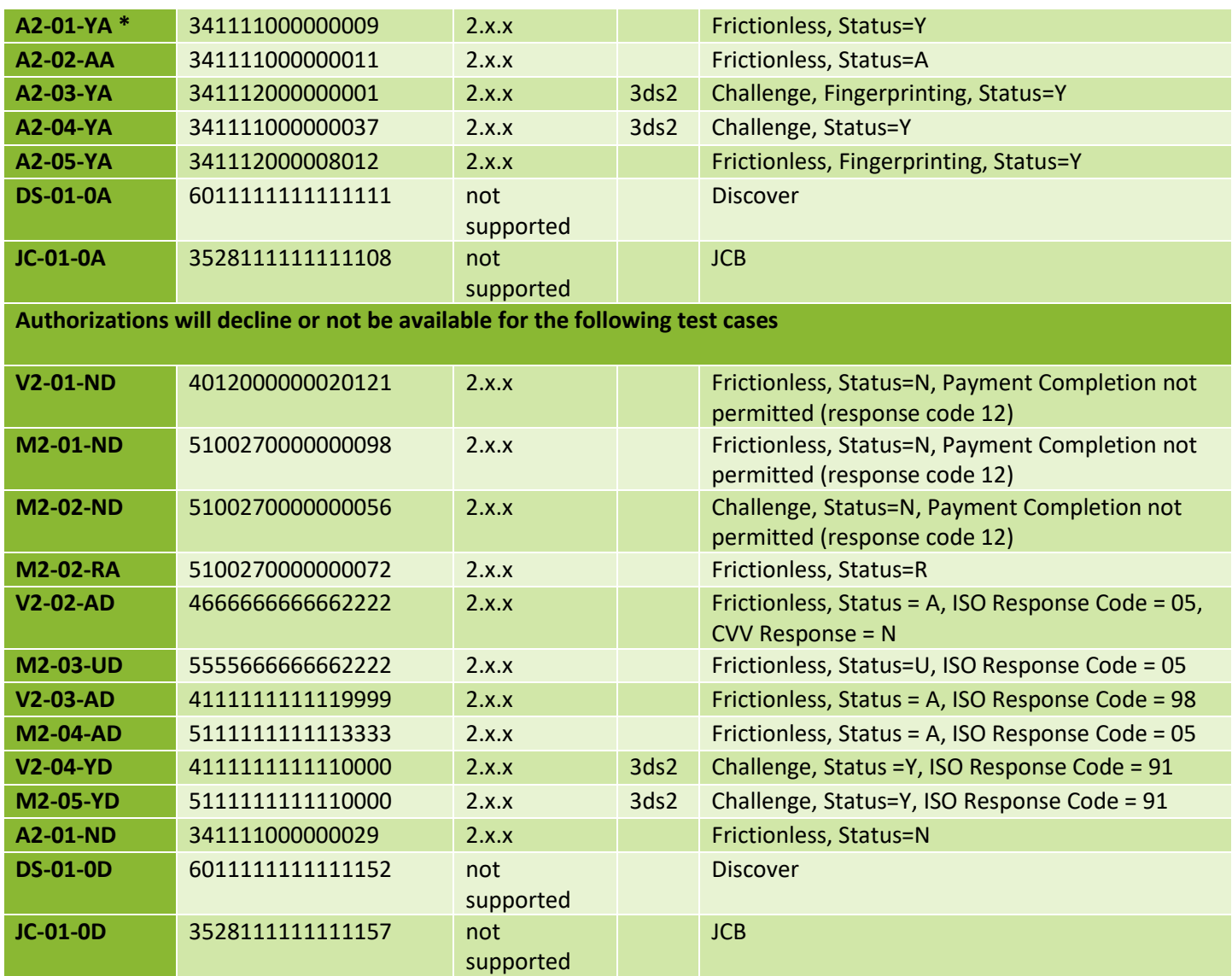

\* Validate with the Powertranz team if AMEX 3DS is supported for your account at this time

# <span id="page-37-0"></span>Appendix 1 – Response Codes

<span id="page-37-1"></span>PowerTranz Response Code and Error Information

#### Approved or completed transactions

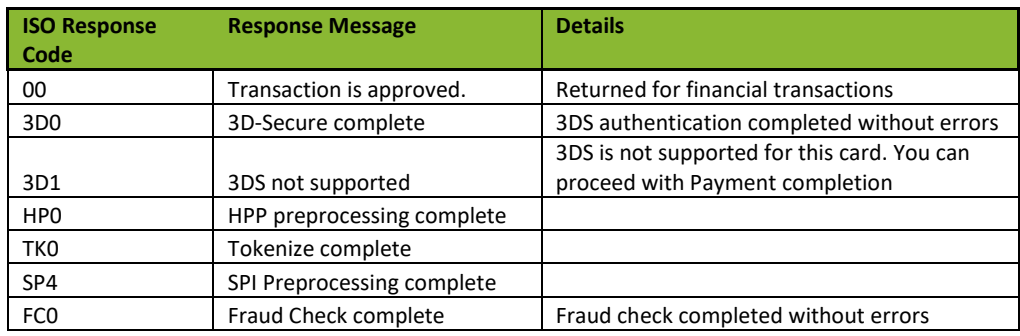

#### Error messages

Note: Please note that when a response is returned with invalid field you must revisit section 5 for allowed format on that field. For example "CardholderName" only allows characters displayed in section 9.4

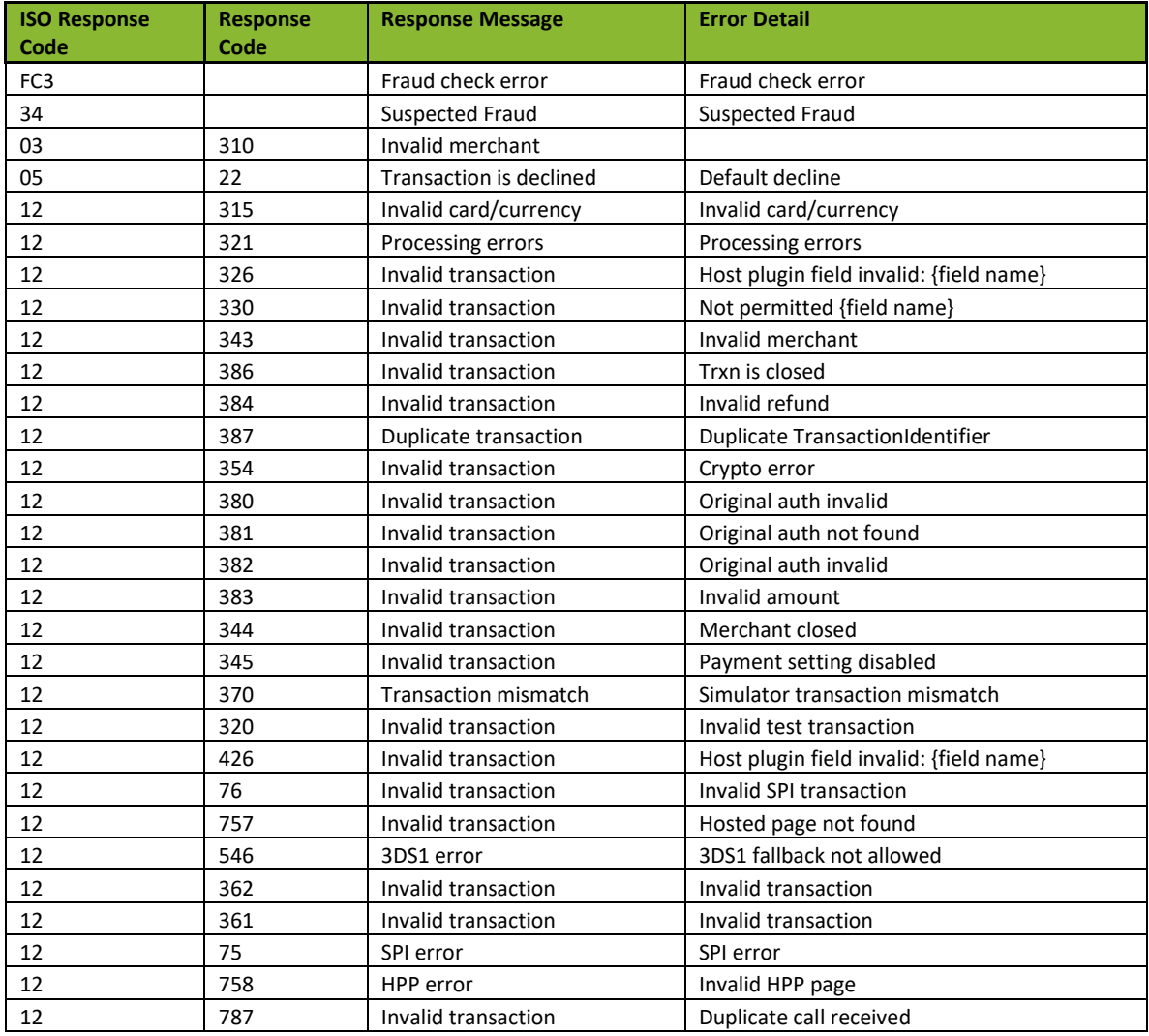

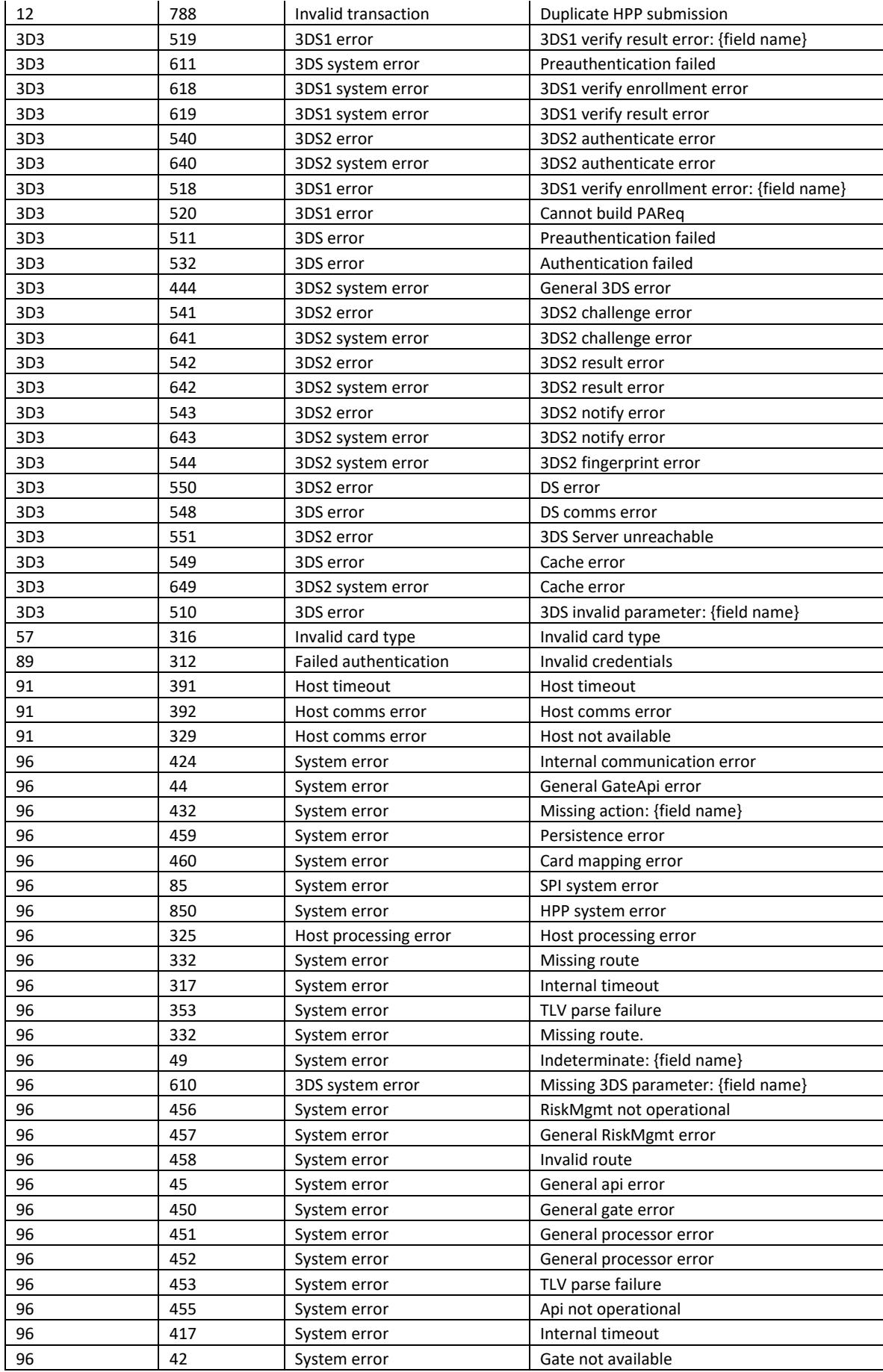

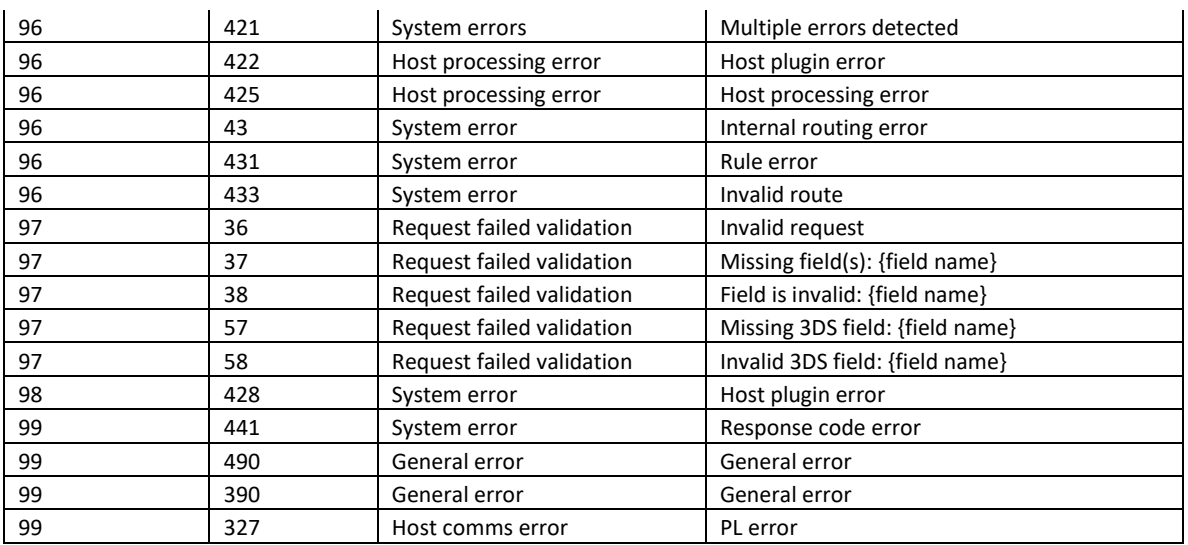

# <span id="page-39-0"></span>Payment ISO Response Codes

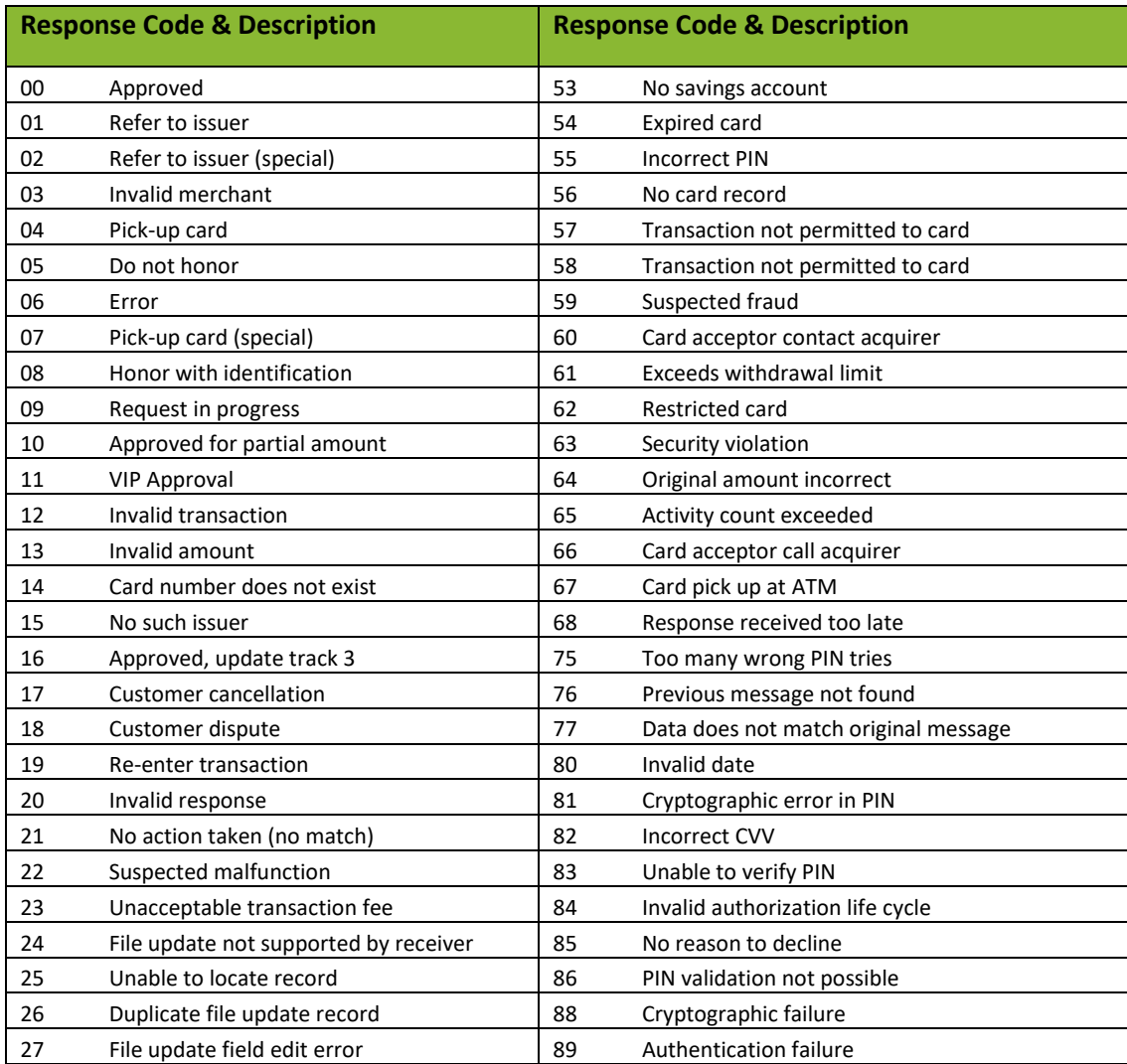

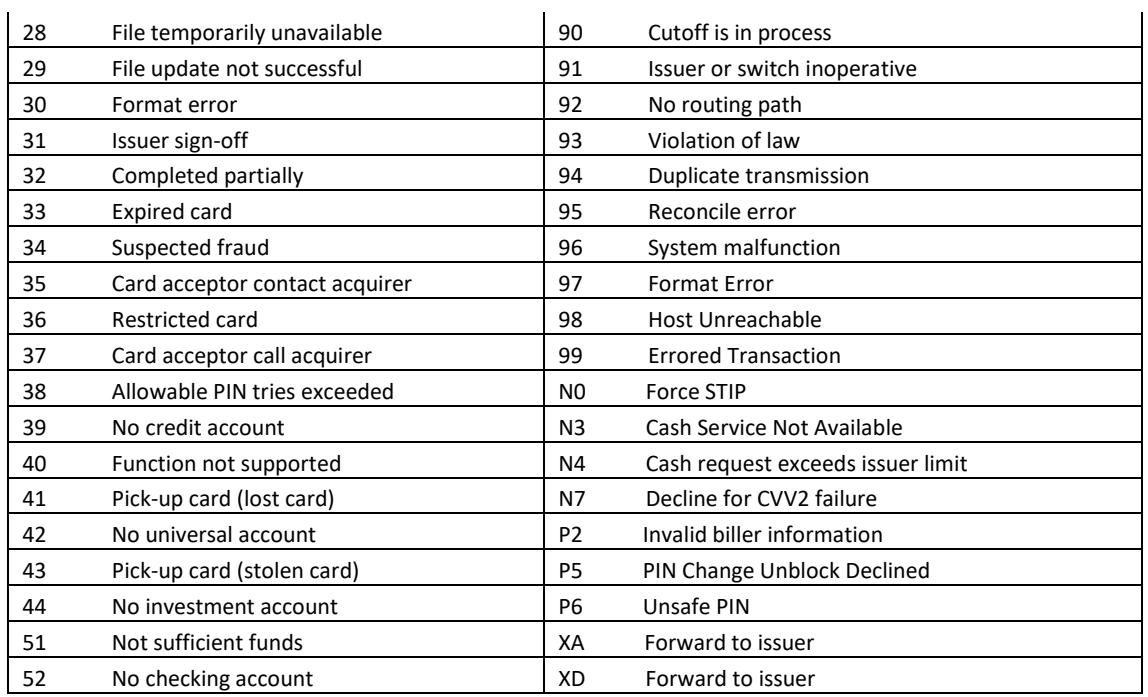

## <span id="page-40-0"></span>CVV2 Response Codes

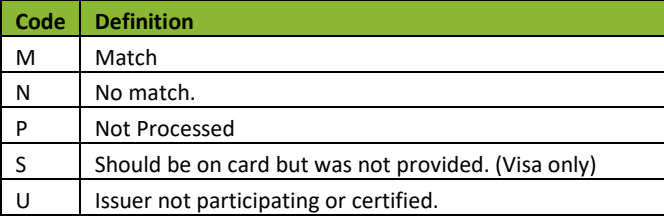

## <span id="page-41-0"></span>Appendix 2 – Code Samples

#### <span id="page-41-1"></span>Merchant Sample Implementation

Given the variety of possible implementations (e.g. SPA Web App, MVC Application, etc.) it's not possible in this document to capture every possible implementation. Below is a sample integration of the PowerTranz API into a merchant web application using a simplified MVC (Model, View, Controller) architecture using OpenAPI to generate a HTTP Client and Model.

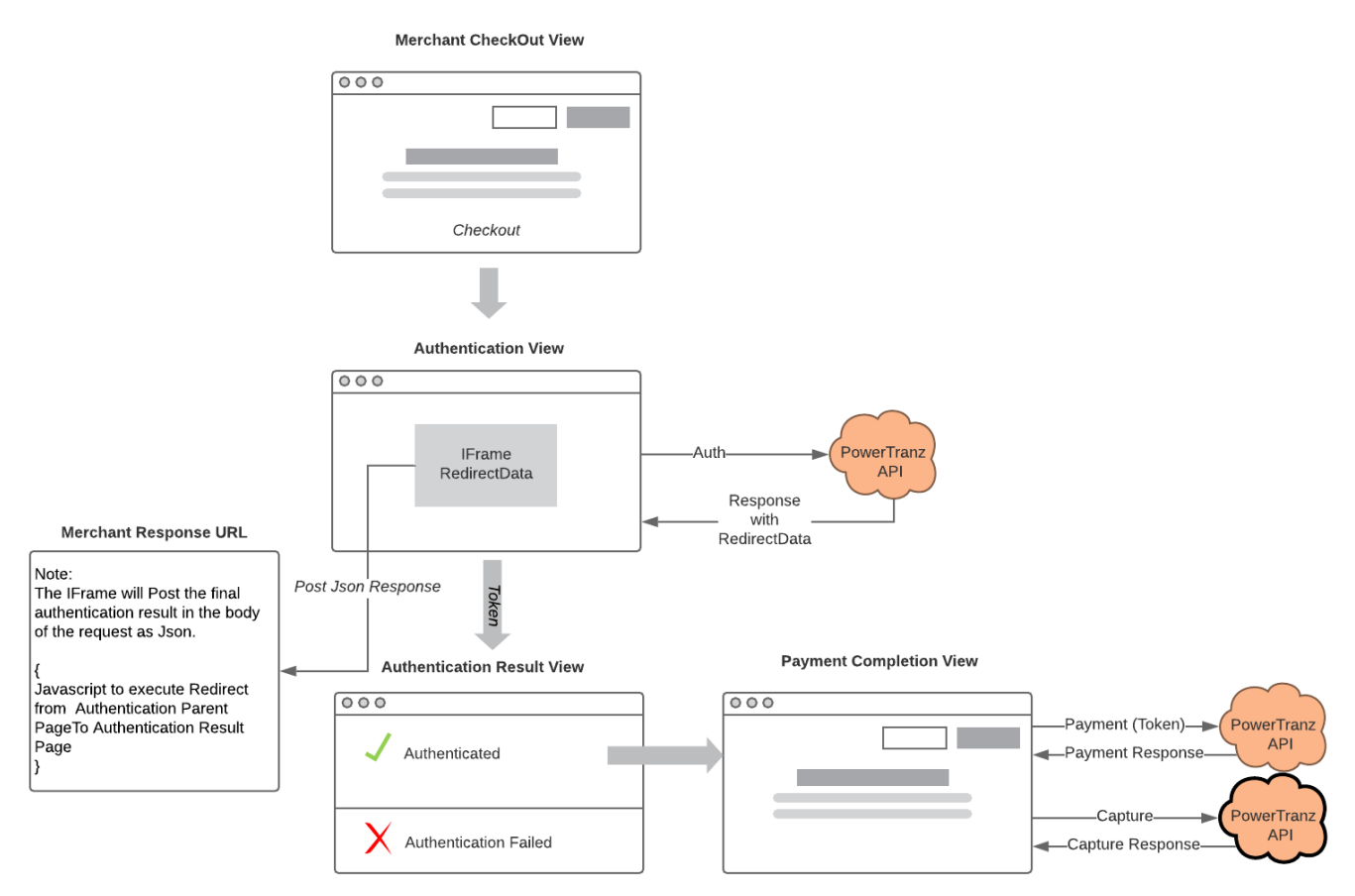

#### 1) Merchant Check Out View

Merchant application gathers Card Holder data and posts data to Authentication View.

2) Authentication View with iFrame

The Merchant application submits Auth Request to the Auth Endpoint and returns Auth Response to the Authentication View. This view will contain an Iframe to which the RedirectData will be bound.

- PowerTranz End Point: {PowerTranz Root URL}/api/spi/auth
- Request Body: Auth Request
- The AuthRequest.ExtendedData.MerchantResponseUrl attribute must contain a URI in the Merchant Application domain to which the Iframe will Post the final Authentication Response.
- Response: Auth Response containing IsoResponseCode and RedirectData an HTML form that will execute within the context of the Iframe.

• AuthResponse.RedirectData is injected or bound to the Iframe. For example:

```
<div class="text-center">
     <h4 class="display-4">IFrame</h4>
     <iframe id="threedsIframe" ref="threedsIframe" srcdoc="@Model.RedirectData">
     </iframe>
</div>
```
- •
- 3) The Iframe

Once the RedirectData has been bound to the Iframe, the process will continue in the context of the Iframe.

- The Card Holder may then be challenged (Challenge) to add further authentication at which point a form will appear in the iFrame and the Card Holder will enter additional information. Once the Card Holder enters the required information the Iframe context will post the Authentication result directly to the Merchant Response URL.
- Alternatively, if no additional Card Holder input is required (Frictionless), the iFrame context will post the Authentication result directly to the Merchant Response URL.
- In both examples (Challenge and Frictionless) the Authentication Result is posted to the Merchant Response URL.
- 4) Merchant Response URL and iFrame Removal
	- The Merchant Response URL is a page that exists within the Merchant Application's domain.
	- It is the iFrame context that will post the final Authentication result to this page and its lifespan is intended to be very short lived and transparent to the cardholder browser.
	- This page will contain JavaScript that will redirect the iFrame's parent container to the Authentication Result View effectively removing the Iframe and returning control to the Merchant Application. For example:

```
 <script>
     window.onload = redirectParent;
     function redirectParent() {
         window.parent.location = './AuthenticationResult';
     }
 </script>
```
5) Authentication Result View

This view will process the final authentication result. If successful, the Merchant App will continue through to Payment Completion.

6) Payment Completion View

The Merchant App can now call subsequent end points such as Payment, Capture and/or Void.

# <span id="page-43-0"></span>Appendix 3 – FcDetails

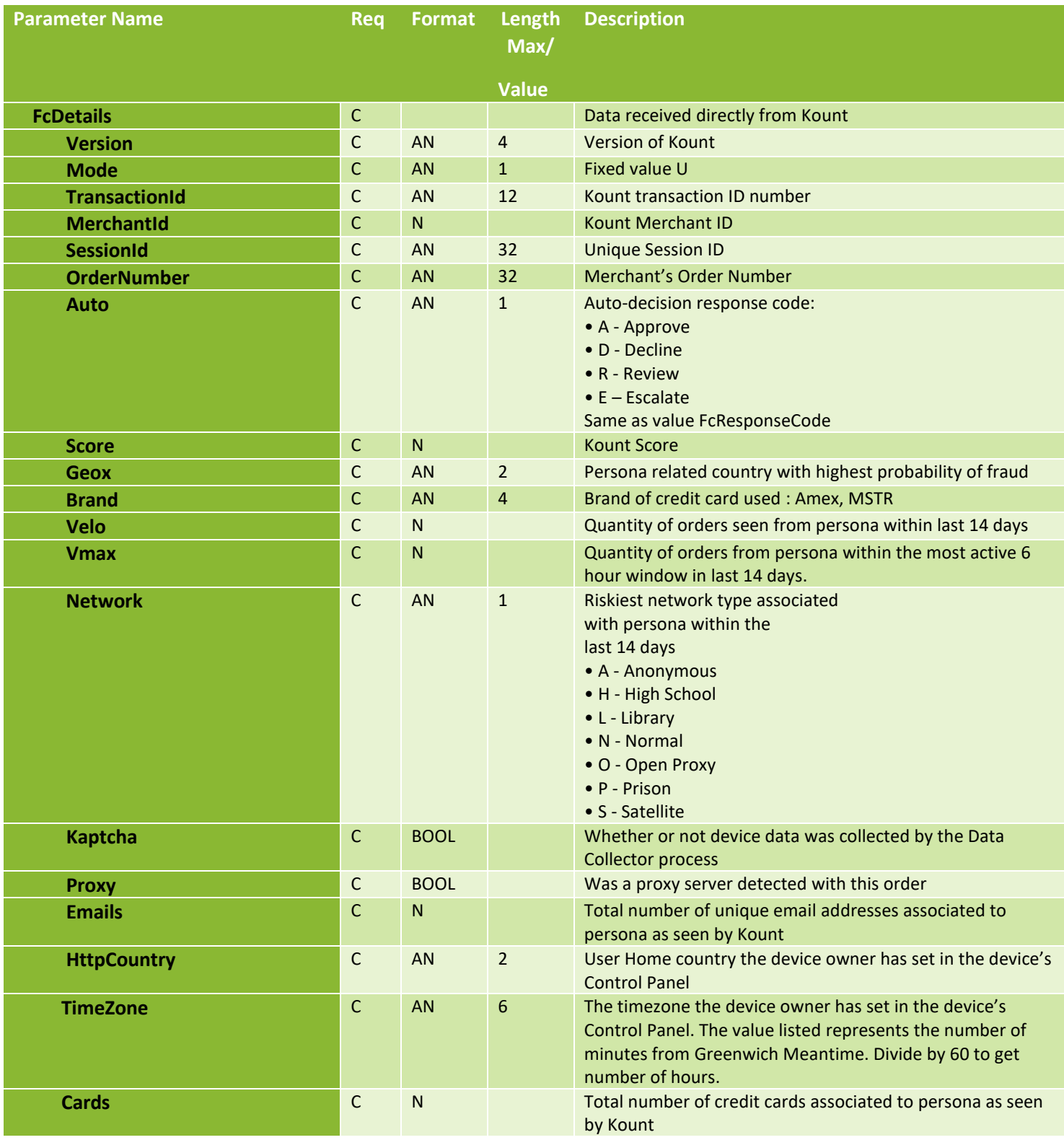

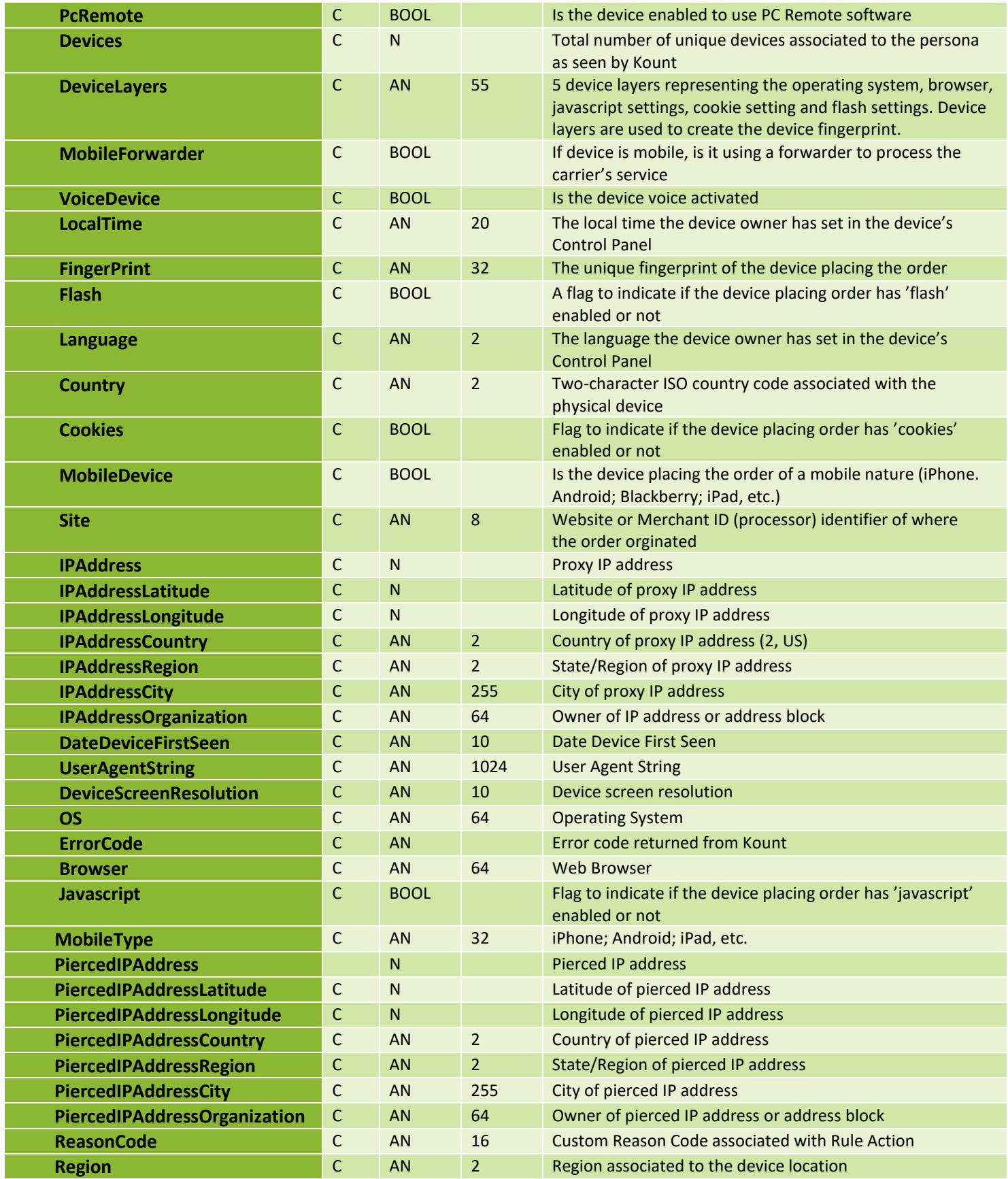